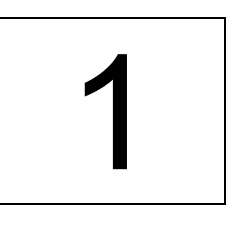

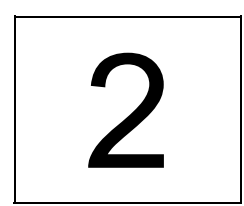

# **ANALYSE DES OUTILS DE NAVIGATION POS OUTILS DE NAVIGATION<br>DU CD-ROM DE VULGARISATION**

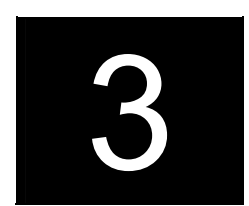

PARTIE

# **CHAPITRE 9**

# **OUTILS DE NAVIGATION DU CD-ROM DE VULGARISATION**

Globalement, une analyse des CD-ROMs révèle que la complémentarité entre les deux modes de navigation, correspondant aux outils d'accès et de recherche, est bien comprise. En effet presque 80 % de l'ensemble de ces produits culturels permettent à leurs utilisateurs de disposer de ces deux outils.

Les outils d'accès sont toutefois nettement privilégiés dès l'écran d'accueil au travers des choix de navigation qu'il peut proposer. Le discours de l'auteur est ainsi nettement mis en évidence, au détriment du cheminement de l'utilisateur. Cette conception du CD-ROM se retrouve dans les outils de recherche. A la différence d'Internet, il n'a pas encore trouvé son indépendance face au livre.

Ainsi, les outils de recherche limitent souvent les possibilités de l'ordinateur pour des tris multi-critères. A contrario, les outils d'accès ne généralisent pas l'emploi de formats de présentation comme la table des matières du livre.

Une typologie des outils de navigation, établie sur l'analyse menée, montre d'abord que leur description ne peut reposer uniquement sur leurs fonctions mais doit aussi prendre en compte leurs formats de présentation. De plus, les propriétés associées a priori aux outils d'accès et de recherche (montrer une vue globale, reposer sur une structure arbitraire, etc.) sont analysées plus avant en fonction de la structure rhétorique du CD-ROM. Cette étude ouvre aussi des questions à approfondir sur les nouvelles formes d'icônes qui fleurissent les écrans des CD-ROMs.

Finalement le panorama tracé dans ce chapitre montre une première génération de CD-ROMs, qui propose des logiques multimédias et de navigation particulières à chaque titre. Elles font certainement obstacle à l'apprentissage de l'utilisation de ces produits culturels nouveaux.

## **1. LES OUTILS DE NAVIGATION DES CD-ROMS**

## **1.1 Résultats globaux**

La grande majorité des CD-ROMs étudiés offrent à leurs utilisateurs le double choix de pouvoir naviguer avec des outils d'accès et de recherche ainsi qu'une aide explicitant leur emploi (cf. tableau ci-dessous). Presque 60 % de l'ensemble des titres offrent les quatre types d'outils (cf. Figure 1) et, parmi ceux n'en offrant que trois, 60 % proposent à la fois des outils d'accès et de recherche[1](#page-2-0).

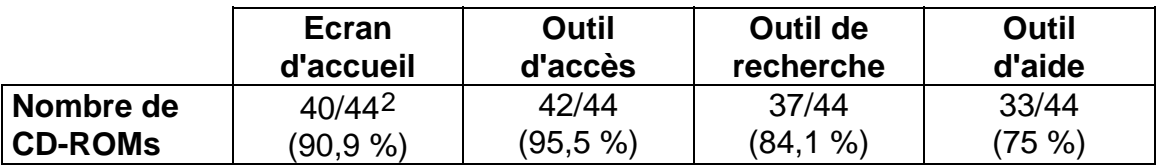

Au total, les CD-ROMs proposant ces deux types d'outils de navigation sont au nombre de 35, ce qui représente presque 80 % des titres étudiés. Ce qu'il est particulièrement important de relever à partir de ces premières données c'est que cette double possibilité de navigation est donc reconnue comme nécessaire par les éditeurs et les auteurs des produits hypermédias de culture scientifique.

Lorsqu'un titre ne propose que trois des quatre types d'outils, c'est préférentiellement l'outil d'aide qui n'est pas proposé et, parmi les titres en question (No. 3, 19, 25, 26, 32, 33, 34 et 37), seuls deux d'entre eux nécessiteraient vraiment une telle fonction car leurs outils de navigation présentent quelques difficultés de mise en œuvre[3](#page-2-2).

l

- outil d'aide manquant: 8/15 (53,3 %)
- outil de recherche manquant: 4/15 (26,7 %)
- outil d'accès manquant: 2/15 (13,3 %)
- écran d'accueil manquant: 1/15 (6,7 %)

<span id="page-2-2"></span><sup>3</sup> Remarquons que ces deux titres reposent sur une structure en réseau. Nous ne pousserons pas plus avant une critique dans cette voie. Il faudrait tester avec des utilisateurs s'ils jugent qu'un outil d'aide est effectivement nécessaire pour ces huit titres.

<span id="page-2-0"></span><sup>1</sup> CD-ROM ayant 3 outils: 15/44 (34,1 %)

<span id="page-2-1"></span><sup>2</sup> Tous les CD-ROMs ont un écran d'accueil au sens où il a été défini dans le Chapitre 4. Certains d'entre eux (4 sur 44) ne sont pas comptés ici comme écran d'accueil car ils ont pour fonction unique d'être des outils d'accès, de recherche ou d'aide (le ou n'étant pas exclusif) et n'ont pas celles de donner le titre du CD-ROM ni de présenter un lien vers les outils de navigation et d'aide. Nous revenons sur ces cas dans la section 1.2 de façon plus approfondie.

Notons aussi que l'un d'eux fait partie des titres destinés au public des enfants (No. 32). D'une façon générale, ce public est novice par rapport à l'usage d'une application informatique et il serait donc bon qu'un tel titre comporte un outil d'aide. Il est toutefois sans doute vrai que les enfants s'habituent beaucoup plus rapidement à la nouveauté, en particulier parce qu'ils n'ont pas de crainte a priori vis à vis de l'outil informatique. La présence systématique d'un outil d'aide pourrait avoir pour but pédagogique de montrer aux enfants qu'il n'est pas rédhibitoire de ne pas parvenir à faire fonctionner immédiatement un logiciel et qu'un outil peut les aider à dépasser ce problème éventuel. L'outil d'aide irait alors dans le sens de l'apprentissage d'une plus grande autonomie de l'apprenant.

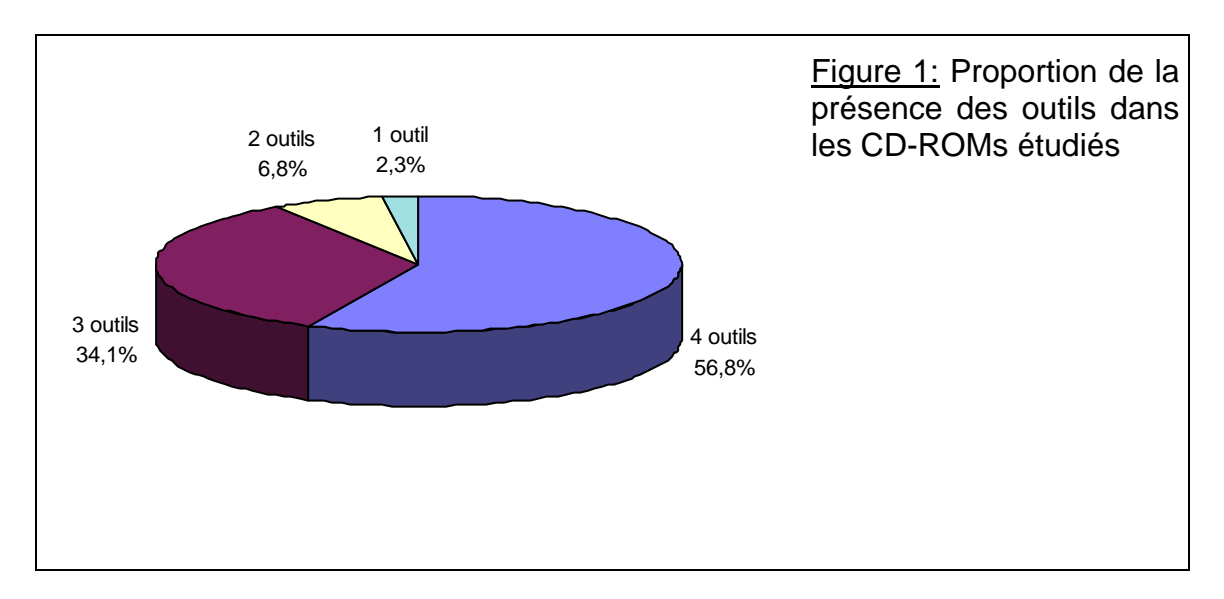

Toujours dans le cas où un titre ne propose que trois des quatre types d'outils, l'outil abandonné ensuite est l'outil de recherche. Parmi les titres en question (No. 11, 24, 27 et 39), deux d'entre eux (No. 11 et 24) sont destinés aux enfants et leurs contenus ne sont pas en quantité suffisamment importante pour que l'absence d'un outil de recherche soit particulièrement gênante.

De plus l'un d'entre eux (No. 11) est un jeu basé sur une simulation au cours de laquelle l'utilisateur fait des choix stratégiques entre des options qui lui sont proposés et qui influent sur le déroulement du jeu. Dans une telle structure, la présence d'un outil de recherche de type index semble peut adéquate avec le déroulement de la navigation. Par contre il serait souhaitable que ce titre offre des outils de recherche de type marque page ou historique de session afin que l'utilisateur puisse abandonner une partie en cours et revenir directement, en relançant le jeu, à sa partie précédente.

Les deux autres titres (No. 27 et 39) se rapprochent d'un outil de recherche en incluant respectivement un glossaire et un lexique qui présentent donc l'ensemble des contenus du CD-ROM indépendamment de la structure rhétorique qu'ils présentent dans leurs outils d'accès. Les auteurs de ces deux titres auraient pu rendre ces outils interactifs, c'est-à-dire établir des listes de documents dans lesquels on parle des notions correspondant aux entrées du glossaire et du lexique et créer des liens hypertextes vers ces documents.

Signalons par contre que le choix d'abandonner l'outil de recherche dépend également de la nature du titre. Ainsi tous les CD-ROMs vendus comme des dictionnaires ou des encyclopédies (10 titres) offrent au moins un outil de recherche. Six de ces dix titres proposent en fait les quatre outils que nous considérons et les quatre autres qui n'en proposent que trois abandonnent l'écran d'accueil (No. 30) ou l'outil d'accès (No. 5 et 38). De plus la grande majorité de ces dix titres proposent plusieurs outils de recherche, permettant ainsi à leurs utilisateurs de multiples façons de rechercher l'information désirée. Nous y reviendrons aux sections 1.4 et 2.3.

Regardons maintenant les CD-ROMs qui n'offrent qu'un ou deux types parmi les quatre outils considérés (No. 8, 28, 35 et 36). Remarquons d'abord qu'ils ne constituent qu'une faible proportion de l'ensemble des CD-ROMs étudiés (cf. Figure 1) ce qui montre à nouveau bien l'importance que revêtent les outils de navigation pour les auteurs et les éditeurs des titres CD-ROMs de culture scientifique. Parmi eux c'est aussi l'outil d'accès qui est largement préféré puisqu'il est toujours présent dans ces quatre titres[4](#page-4-0). C'est toujours aussi l'outil de recherche qui est abandonné préférentiellement puisqu'il est absent de trois des quatre titres en question.

Un outil de recherche ne semble pas être nécessaire pour le No. 8 qui présente un ensemble de 12 diaporamas accessibles à partir d'un écran d'accueil servant d'outil d'accès. Il ne semble pas que le but des auteurs, avec ce CD-ROM, soit de favoriser des cheminements très multiples mais, au contraire de se laisser guider après un choix initial. Par contre, pour le No. 28, tant la nature du titre que son sujet rendent nécessaire un outil permettant des recherches à partir d'un index. Le No. 36, quant à lui présente un lexique et nous ferons donc la même remarque que pour les No. 27 et 39.

- 80 % des CD-ROMs proposent à la fois des outils de recherche et d'accès.
- L'outil d'accès est plus présent que l'outil de recherche.
- L'outil d'aide pourrait servir à l'apprentissage d'une autonomie de l'apprenant.
- Les types d'outils proposés dépendent de la nature du titre et du public visé.

<span id="page-4-0"></span><sup>4</sup> CD-ROM ayant 2 outils: 3/44 (6,8 %)

<sup>•</sup> outils de recherche et d'aide manquants: 1/3 (33 %)

<sup>•</sup> outil de recherche et écran d'accueil manquants: 2/3 (67 %)

CD-ROM ayant 1 outil: 1/44 (2,3 %)

<sup>•</sup> outil d'accès proposé: 1/1 (100 %)

### **1.2 Les différents écrans d'accueil**

#### 1.2.1 Les fonctions de l'écran d'accueil

Nous avons défini l'écran d'accueil dans le chapitre méthodologique. Définissons maintenant les différentes fonctions que nous avons répertoriées dans les écrans d'accueil des titres étudiés (cf. Annexe 9.1). Il y en a trois:

- 1. titre: l'écran d'accueil peut donner le titre du CD-ROM;
- 2. outil: l'écran d'accueil peut être un outil (d'accès ou de recherche);
- 3. lien: l'écran d'accueil peut proposer des liens vers des outils, une introduction et des activités.

On voit d'abord, au travers des données de l'Annexe 9.2, que la fonction principale de l'écran d'accueil est d'offrir un choix de navigation aux utilisateurs. Même s'ils activent directement un outil de navigation, la grande majorité des CD-ROMs étudiés (88,6 %) laissent la liberté de ce choix en proposant des liens vers les outils de navigation (cf. Figure 2).

Lorsqu'ils activent directement un outil (21 des 44 CD-ROMs), les écrans d'accueil montrent une préférence très marquée pour les outils d'accès (17 des 21 cas). L'outil de recherche n'est proposé, quant à lui, que dans 2 de ces 21 cas. Nous nous retrouvons donc dans un cas très similaire au livre car, en renvoyant dès le "début" l'utilisateur vers un outil d'accès plutôt que vers un outil de recherche, l'auteur met ainsi en évidence son propre discours et/ou une classification systématique des thèmes principaux relatifs à un thème scientifique donné<sup>[5](#page-5-0)</sup>.

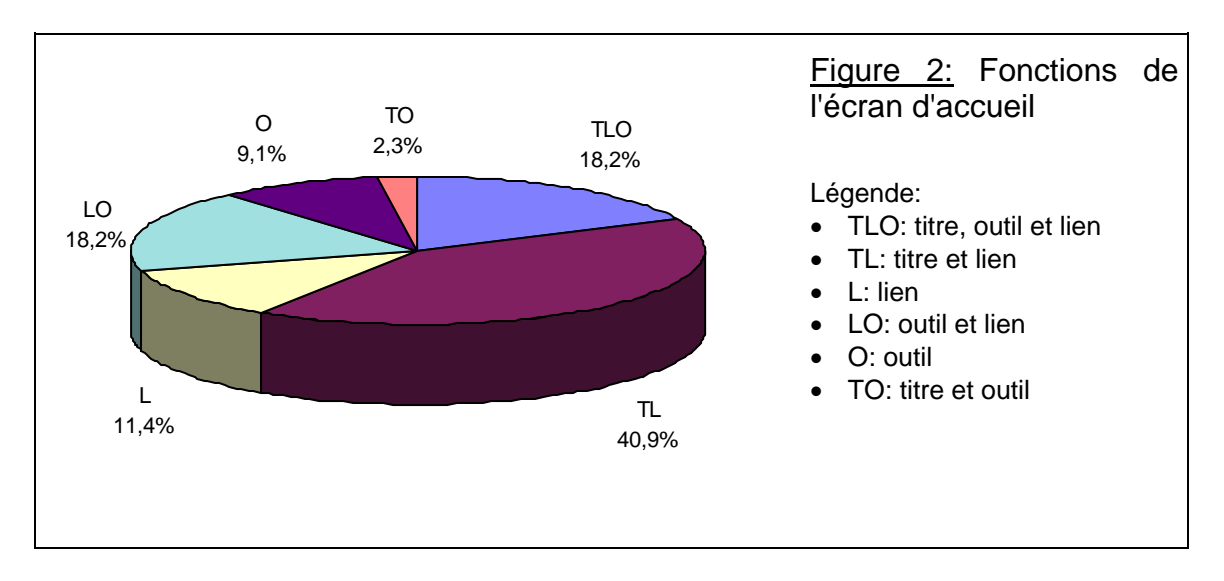

De plus quatre CD-ROMs ont été comptés dans la section précédente comme n'ayant pas d'écran d'accueil (No. 30, 8, 35 et 36). Pour être plus précis, ce cas

<span id="page-5-0"></span><sup>5</sup> Cette observation est d'autant plus vraie si l'outil d'accès proposé est de type hiérarchique (cf. section 1.3).

correspond en fait majoritairement à la situation où le CD-ROM ne propose qu'un seul outil de navigation (outil d'accès pour 3 des 4 titres en question) et où celui-ci est activé dès l'écran d'accueil. Il serait en effet plus complexe dans ce cas de créer un écran d'accueil n'ayant que les fonctions de lien et de titre que de faire arriver directement l'utilisateur à l'unique outil de navigation.

On voit aussi que l'écran d'accueil peut avoir uniquement l'une des trois fonctions recensées (cf. ci-dessus) et que, bien plus souvent, il les cumule (cf. Figure 2). La fonction unique de titre lui est en fait interdite car il constituerait dans ce cas une impasse pour la navigation alors qu'il est le "début" de l'interaction de l'utilisateur avec le CD-ROM. Les autres cas où l'écran d'accueil n'offre qu'une fonction unique représentent 20,5 % des CD-ROMs et, dans ce cas, il ne donne évidemment pas le titre!

Ce sont en fait 38,6 % des écrans d'accueil qui ne rappellent pas le titre de l'hypermédia ce qui est un oubli majeur du point de vue éditorial. Beaucoup de CD-ROMs montrent à l'utilisateur une brève présentation, en général une animation plus ou moins mise en scène, avant de proposer l'écran d'accueil et donc de donner la main à l'utilisateur. Le titre peut donc être donné avant l'écran d'accueil. A priori, il l'est de toutes façons puisqu'il est représenté sur la pochette d'emballage du disque optique et sur celui-ci.

Mais le fait qu'il ne soit pas donné et/ou rappelé dans l'écran d'accueil nous semble être le signe flagrant de certaines des différences existant actuellement entre le CD-ROM et le livre imprimé.

D'une part, cette observation nous rappelle la différence matérielle entre ces deux supports. La reliure et les pages du livre sont solidaires pour constituer une entité matérielle unique. Au contraire, le CD-ROM a une caractéristique composite forte. Le disque optique et l'emballage sont séparés physiquement pour permettre au disque d'être inséré dans le lecteur de l'ordinateur. Les places allouées au titre du CD-ROM sont alors celles qui permettent une visibilité plus grande à tout instant: l'extérieur du disque et son emballage. Ce sont elles qui permettent notamment de trouver le titre voulu dans une médiathèque.

D'autre part, elle montre aussi que la valeur d'usage du CD-ROM n'a pas encore atteint celle du livre: il ne constitue pas en soi une référence. Il faut encore chercher dans maints endroits différents du disque optique et de son emballage pour rassembler les différentes informations présentes dans la page de titre d'un livre. Il est donc d'autant plus difficile d'établir une liste bibliographique et de citer, selon les normes d'usage en vigueur, des titres sur CD-ROM.

Ce problème va sans doute s'estomper rapidement au fur et à mesure d'une plus forte production des CD-ROMs et de l'arrivée de nouvelles éditions de certains titres à succès. A priori, on pourrait prendre ici l'exemple des deux versions de l'encyclopédie *Encarta* sur les pochettes desquelles figure de façon ostensible les chiffres 95 et 98 (cf. Figure 10). Mais ce ne sont pas les années de parution; ce sont les versions des systèmes d'exploitation Windows 95 et 98 pour lesquelles elles sont le mieux adaptées!

Avec le CD-ROM, le statut de la page de titre est donc en train de changer ainsi que les informations d'ordre bibliographique. L'ensemble des données issues de l'Annexe 3.2 le confirment. Les combinaisons de fonctions proposées dans les écrans d'accueil sont multiples. Au total, il y en a six qui dépendent de la place de l'écran d'accueil dans la structure globale de l'hypermédia (cf. section 1.2.3) et qui se diversifient encore du fait des multiples formats de présentation adoptés.

#### 1.2.2 Les formats de présentation de l'écran d'accueil

L'analyse donnée ici concerne seulement les titres des CD-ROMs et les liens vers leurs outils. Les formats de présentation des outils d'accès, de recherche et d'aide, proposés dans un écran d'accueil, sont décrits dans les sections concernant ces types d'outils de navigation.

Pour le titre du CD-ROM, c'est toujours un texte qui le donne. Il est souvent associé à une représentation graphique (une icône, un dessin, une photographie, etc.)[6](#page-7-0) et pour montrer ce titre, trois formats principaux de présentation sont adoptés (cf. Figures 3 à 5).

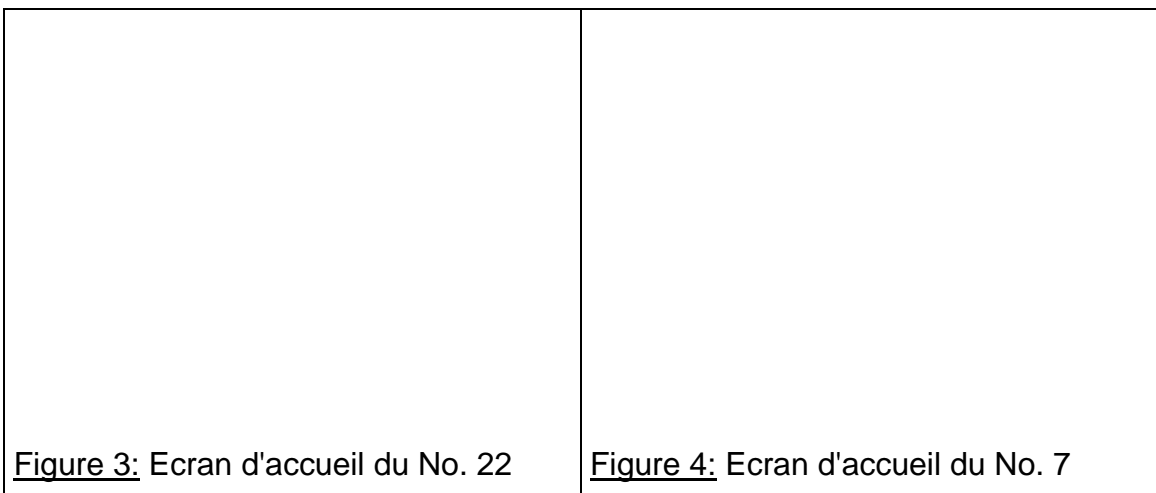

Le titre peut être inséré dans une mise en page très graphique (cf. Figure 3) dans laquelle il est directement repérable et identifiable parce que c'est quasiment la seule information donnée à l'écran. Il peut aussi être présenté de

<span id="page-7-0"></span> $6$  Nous ne détaillons pas plus cet aspect car il ne présente pas d'intérêt majeur pour le problème de la navigation.

façon très analogue à la page de titre, ou à la couverture d'un livre, et rassembler alors les différentes informations que l'on trouve habituellement dans ce support: titre, noms des auteurs, année de parution, nom de l'éditeur  $(cf.$  Figure  $4$ <sup>[7](#page-8-0)</sup>. Ces deux formats de présentation sont souvent utilisés pour des titres insérés dans un écran d'accueil auquel l'utilisateur ne revient pas après l'avoir quitté (cf. section 1.2.3).

Dans d'autres hypermédias, on retrouve la notion d'en-tête répandue dans le livre (cf. Figure 5). Le titre est alors donné par un élément de type purement symbolique (texte) figurant en haut de l'écran. Contrairement aux deux formats précédents, le titre est alors souvent présent à cette même place et avec ce même format dans tous les écrans possibles du CD-ROM. Notons aussi que ce type de titre est souvent utilisé dans des CD-ROMs dont l'ensemble du format de présentation s'apparente aux fenêtres de type Windows dans lesquelles le titre est toujours placé ainsi (en haut de la fenêtre dans un espace réservé pour cela et séparé du reste de la fenêtre). L'utilisateur peut ainsi retrouver un environnement relativement familier.

On trouve cependant de nombreuses variantes à ce genre d'en-têtes qui peuvent, par exemple, adopter une forme plus graphique, ne pas être toujours présents à l'écran et ne pas être le titre d'une fenêtre analogue à celles de l'environnement Windows. La Figure No. 6 montre toutes ces variantes par rapport à la Figure 5.

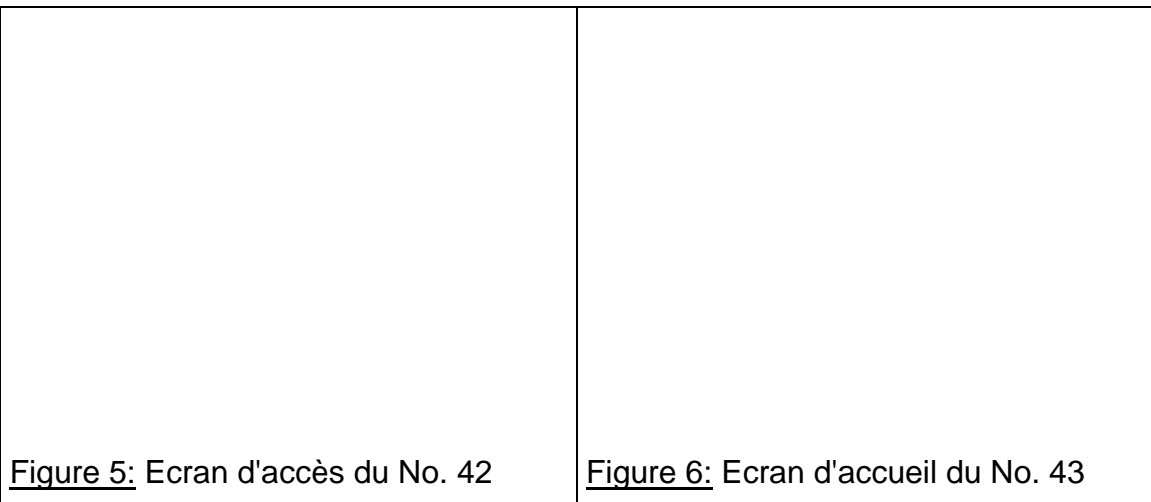

Les liens que l'écran d'accueil propose pour activer les outils de navigation sont bien plus diversifiés: nous en avons compté six différents (cf. Figure  $7)^8$  $7)^8$ . Ils

<span id="page-8-0"></span><sup>7</sup> Ce format de présentation est très rare.

<span id="page-8-1"></span><sup>8</sup> Nous ne renvoyons pas à cette figure à chaque fois lorsque nous commençons à parler de chacun des différents formats rencontrés pour ne pas alourdir la présentation du texte qui suit.

peuvent être présentés de façon très simple si l'écran d'accueil n'offre que des choix limités d'activation d'outils. Le lien vers un outil se fait en appuyant sur une touche quelconque du clavier (cf. Figure 3) ou en activant une icône (cf. Figure 4).

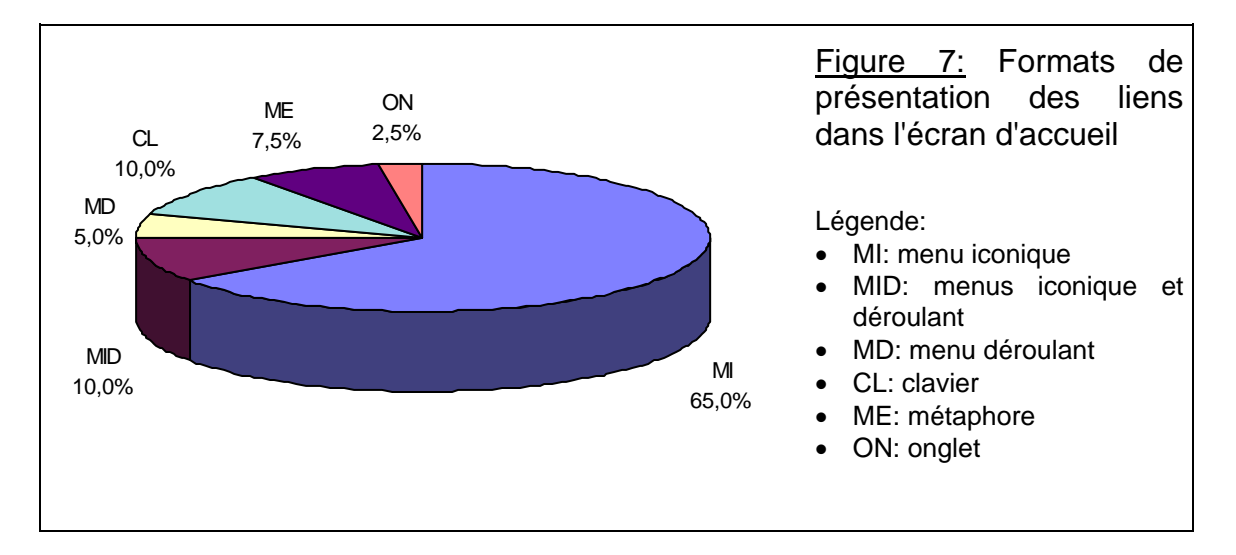

Les liens peuvent aussi être plus nombreux, voire beaucoup plus. Dans ce cas, un format de présentation très usité est le menu iconique<sup>[9](#page-9-0)</sup> qui permet de faire connaître la présence des différents outils à disposition et de les activer (30 des 39 CD-ROMs offrant des liens). Les icônes peuvent être de type analogique (cf. Figure 5) ou de type symbolique (cf. Figure 6), avec toutes les variantes possibles. Elles peuvent aussi ne pas être directement visibles mais seulement suggérer par une icône unique qui active un menu déroulant (cf. Figure 6).

Pour les CD-ROMs qui adoptent un format global de présentation analogue à l'environnement Windows, le menu iconique est souvent doublé par un ensemble de menus déroulants qui proposent généralement plus de fonctions que le menu iconique (cf. Figure 5) et les organisent de façon plus structurée.

Le reproche que l'on peut faire en effet aux menus iconiques est de mélanger souvent les différentes fonctions accessibles (cf. Figure 5). Ainsi il peut regrouper tout à la fois les liens vers des outils de navigation (index, table des matières, historique de session, etc.) et ceux vers des outils d'un tout autre type (imprimer, sauver un document, etc.). Ce problème pourrait être atténué par une classification plus grande des outils, c'est-à-dire en composant plusieurs menus iconiques, établissant une différenciation plus grande entre les outils.

<span id="page-9-0"></span><sup>9</sup> Nous définissons un menu iconique comme un espace de l'écran qui rassemble un nombre d'icônes plus ou moins grand, celles-ci étant plus ou moins bien distinguées l'une de l'autre. En toute généralité, nous considérons qu'une seule icône constitue déjà un menu iconique. Nous revenons dans la section 2.3 sur les imprécisions que nous avons remarquées quant à la définition des icônes et des menus iconiques.

Mais cela pourrait aussi créer des écrans d'autant plus surchargés. Vaste problème de compromis que les menus déroulants résolvent en partie. Ce qui est plus grave, avec les menus iconiques, est le problème d'identification des outils symbolisés par les icônes proposées et ce problème est d'autant plus aigu qu'il n'existe pas encore d'uniformisation de la relation icône-fonction.

Figure 8: Ecran d'accueil du No. 25 | Figure 9: Ecran d'accueil du No. 33

Pour mettre plus clairement en évidence les différents outils de navigation, ou les différents types de navigation possibles, les écrans d'accueil proposent deux autres solutions. Certains d'entre eux, toujours en se basant sur un menu iconique, restreignent le nombre de liens (cf. Figure 8). D'autres sont basés sur des métaphores<sup>[10](#page-10-0)</sup> qui mettent en contexte les outils proposés (cf. Figure 9) et veulent ainsi les rendre plus explicites.

1.2.3 Importance de l'écran d'accueil pour la navigation

l

Divers degrés d'importance peuvent être attribués à l'écran d'accueil pour la navigation dans les CD-ROMs:

- 1. Degré 1 (pas central): l'utilisateur effectue un premier choix dans l'écran d'accueil et n'y revient alors plus (9 des 44 CD-ROMs, plus de 20%);
- 2. Degré 2 (assez central): au cours de sa navigation, une icône d'activation permet à l'utilisateur de revenir à l'écran d'accueil pour un nouveau choix (27 des 44 CD-ROMs, plus de 61%);
- 3. Degré 3 (central): toute la navigation s'effectue à partir de l'écran d'accueil (8 des 44 CD-ROMs, un peu plus de 18%).

<span id="page-10-0"></span><sup>10</sup> Nous définissons la métaphore comme une représentation d'un environnement familier, par exemple ceux d'un bureau ou d'un tableau de bord, dans lequel sont disposés des éléments qui jouent le rôle qu'ils ont dans la réalité. Certains écrans d'accueil se rapprochent de la métaphore mais ne donnent pas aux éléments y figurant ce rôle réel (cf. Figure 11).

L'utilisateur ne revient pas à l'écran d'accueil dans le cas où celui-ci donne le titre du CD-ROM et montre un nombre très limité d'icônes activant l'écran de choix de navigation (cf. Figures 3 et 4). Pour ce degré 1, c'est ce format de présentation de l'écran d'accueil qui est majoritaire (6/9 des CD-ROMs en question). Sinon l'écran d'accueil peut aussi proposer directement des choix de navigation (cf. Figure 8) et permet alors l'accès à un autre écran où ces choix sont détaillés.

L'écran d'accueil ne joue donc pas dans ce cas un rôle central dans la navigation, au degré 1, puisqu'il se contente d'introduire le CD-ROM. Dans ce cas, la qualité de la navigation dépend en effet essentiellement des autres écrans. Cette place de l'écran d'accueil lui donne cependant un rôle très clair et simple du fait du nombre peu élevé des éléments qui le composent.

La majorité des CD-ROMs adoptent cependant le degré 2, où l'écran d'accueil suit toutefois un modèle différent en proposant un choix d'outils à partir duquel l'utilisateur commence sa navigation et auquel il revient, le plus souvent au moyen d'une icône d'activation, pour effectuer un nouveau choix. Deux catégories peuvent être distinguées à ce degré:

- 1. L'écran d'accueil propose un nombre restreint de choix de navigation et permet d'accéder à un écran beaucoup plus central pour la navigation (6/27). L'utilisateur n'utilise alors que peu l'écran d'accueil à partir duquel il effectue des choix très globaux (cf. Figure 10).
- 2. L'écran d'accueil constitue le lieu où l'utilisateur effectue l'ensemble de ses choix de navigation (21/27). Des icônes lui permettent en effet d'activer tous les outils de navigation. Il y revient donc souvent (cf. Figure 11).

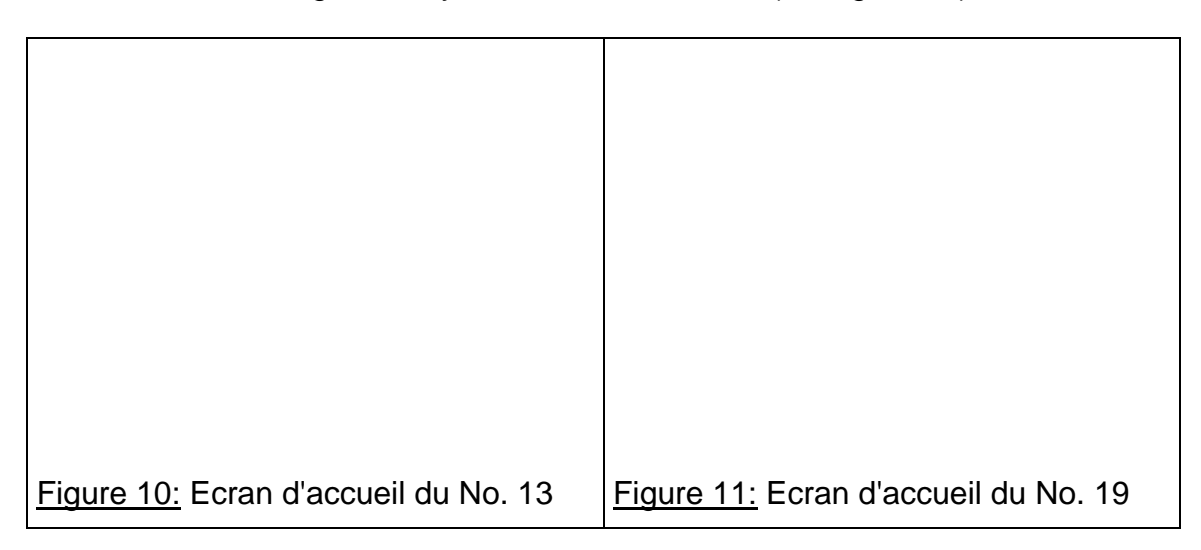

Dans la première catégorie, l'écran d'accueil montre aussi le titre du CD-ROM (dans tous les titres observés). Il se rapproche donc fort de l'écran d'accueil de degré 1 à la différence près justement que l'utilisateur peut y revenir et qu'au degré 2, l'écran d'accueil joue un rôle plus central dans la navigation.

Mais on note parfois dans cette catégorie une hésitation quant à ce rôle. Deux des six CD-ROMs concernés<sup>[11](#page-12-0)</sup> proposent dans l'écran central de navigation, celui succédant immédiatement l'écran d'accueil, et dans l'écran d'accueil les mêmes choix de navigation, en partie ou en totalité (cf. Figures 12 et 13). Il y a ici redondance et l'utilisateur peut se demander si les options qu'on lui propose sont bien les mêmes. Même si cette question ne perturbe pas l'esprit des utilisateurs, ce format de présentation nous semble donc moins bon que celui des écrans d'accueil de la deuxième catégorie.

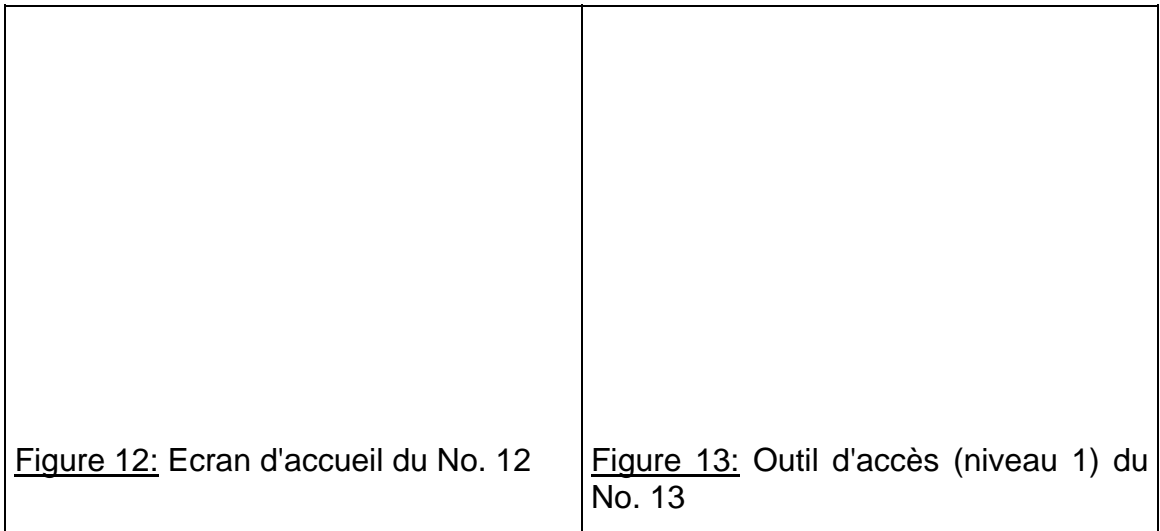

Au degré 3, l'écran d'accueil a une importance centrale dans la navigation. En parvenant à cet écran, l'utilisateur peut activer tous les outils de navigation mais, à la différence du degré 2, toutes les icônes d'activation des différents outils de navigation restent présentes et actives<sup>[12](#page-12-1)</sup> à l'écran. Deux espaces clairement distincts sont donc créés pour ce degré 3 (cf. Figures 5 et 6):

- 1. l'espace des outils de navigation,
- 2. l'espace des documents auxquels l'utilisateur accède.

Pour conclure, l'écran d'accueil hésite donc entre les donc fonctions de titre, d'introduction aux outils de navigation et d'outil de navigation. Il nous semble que les meilleures solutions pour l'écran d'accueil seraient:

- 1. soit d'être un écran proposant le titre et un lien vers un écran principal de choix de navigation (dans lequel le titre serait rappelé);
- 2. soit d'être un écran rassemblant le titre du CD-ROM et les principaux choix de navigation.

<span id="page-12-0"></span><sup>11</sup> Ce sont les No. 2, 6, 12, 13, 16 et 26.

<span id="page-12-1"></span><sup>12</sup> Notons que c'est le critère d'activité de ces icônes qui établit une distinction réelle entre les degrés 2 et 3 de l'écran d'accueil. Sans ce critère, il est difficile de pouvoir vraiment établir auquel de ces deux degrés certains CD-ROMs correspondent (No. 14, 23 et 27).

- La fonction principale donnée à l'écran d'accueil est d'offrir un choix de navigation à l'utilisateur mais la proposition d'un outil d'accès domine.
- Le CD-ROM ne propose pas une page de titre analogue à celle du livre.
- Les liens vers les outils de navigation, trouvés dans les écrans d'accueil, sont le plus souvent proposés sous la forme d'un menu iconique qui n'est pas uniformisé et pose des problèmes d'identification des outils.
- Déjà au niveau de l'écran d'accueil, l'utilisateur se trouve confronté, d'un CD-ROM à l'autre, avec des environnements multiples nécessitant à chaque fois un apprentissage.
- L'écran d'accueil joue un rôle assez central pour la navigation dans le CD-ROM, parfois ambigu.

## **1.3 Les différents outils d'accès**

#### 1.3.1 Fonctions des outils d'accès

Presque 80 % des CD-ROMs ne proposent qu'un ou deux outils d'accès à leurs utilisateurs tandis que moins de 17% en proposent quatre ou plus. Sur les 81 outils d'accès répertoriés, cela constitue donc une moyenne de 1,9 outil d'accès par CD-ROM. Le nombre des outils d'accès proposés reste donc faible et cela s'explique par le peu de structures différentes sur lesquelles reposent les contenus.

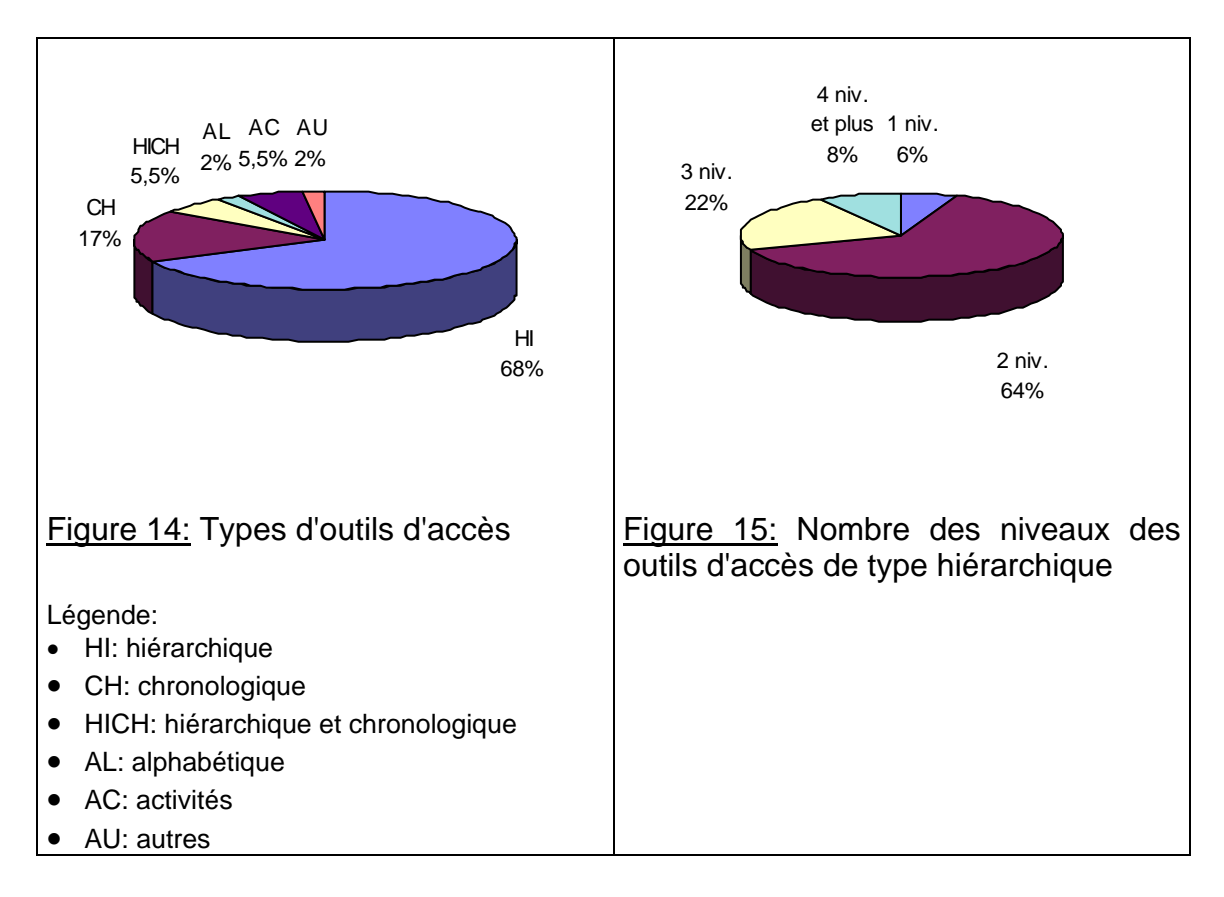

C'est la structure hiérarchique qui prédomine largement (cf. Figure 14), d'autant plus que, comme nous l'avons vu précédemment l'outil d'accès est celui vers lequel les écrans d'accueil renvoient en premier le plus souvent. Elle constitue la structure de base des contenus pour 36 CD-ROMs, c'est-à-dire 81,8% des CD-ROMs testés. C'est ensuite la structure chronologique qui est choisie préférentiellement. Elle est proposée dans 9 CD-ROMs, soit 20% des CD-ROMs testés. Parfois on voit que ces deux types de structuration des contenus peuvent se mélanger dans un même outil d'accès mais à des niveaux différents de celui-ci[13](#page-14-0).

Dans les structures hiérarchiques, l'outil d'accès donne une vue d'ensemble des contenus découpés en différentes parties<sup>[14](#page-14-1)</sup>. Ce découpage peut reposer sur des choix très diversifiés pour leurs entrées principales:

1. différentes disciplines établies du savoir:

- pour des titres pluridisciplaires: mathématiques, physique, chimie, sciences naturelles (No. 14: *Encyclopédie Larousse des sciences*);
- pour des titres disciplinaires: anthropologie, préhistoire, ethnologie (No. 28: *Le musée de l'homme*);
- 2. différentes zones géographiques:
	- les continents, les pays (No. 29: *Les animaux dangereux*);
	- des environnements: steppes, forêts, déserts, etc. (No. 2: *Animals*);
- 3. différents thèmes montrant les divers aspects d'une thématique générale:
	- Les figures qui ont fait la France, ces faits qui ont changé la France, souverains et chefs d'état, etc. (No. 1: *2000 ans d'histoire de France*);
	- Atelier, machines, grands principes, histoire, inventeurs (No. 9: *Comment ça marche?*);
	- Terre, atmosphère, univers, vie, système solaire, énergie, écosystème (No. 15: *Energie pour la nature*);
	- Avant Galilée, une brillante carrière, les découvertes, les oeuvres, etc. (No. 18, *Galilée*);
	- La saga Lumière, l'invention du cinéma, le voyage en Lumiérie, etc. (No. 25, *Le cinéma des Lumière*)

4. etc.

l

Les deux premiers choix de découpage correspondent plus particulièrement aux titres de nature encyclopédique pour lesquels il est plus simple de proposer un découpage connu et attendu par les utilisateurs. Les autres choix de découpage sont particuliers à chaque titre. L'auteur et l'éditeur définissent de grandes parties distinctes pour le thème qu'ils ont choisi de traiter. Ces parties ne sont a priori pas identiques dans deux titres différents sur le même thème

<span id="page-14-0"></span><sup>13</sup> Le terme niveau est défini plus bas dans le texte.

<span id="page-14-1"></span><sup>14</sup> On pourrait appeler ces parties des chapitres, des sous-chapitres, etc.

car elles concrétisent les principaux axes du discours de l'auteur. La liste cidessus des différentes parties possibles ne peut donc pas être exhaustive. Un modèle d'organisation transparaît pourtant: une thématique se découpe en diverses parties connues à l'avance des utilisateurs ou à découvrir.

De plus certaines constantes se retrouvent pour des titres de nature identique. Dans les portraits de scientifiques, les deux grandes parties "sa vie" et "son œuvre" sont bien souvent présentes. C'est un modèle rhétorique classique du portrait et on le trouve fréquemment.

D'autres constantes se retrouvent également dans les autres structures comme la chronologie. Même si l'utilisateur ne connaît pas les événements importants d'une thématique donnée, il s'attend à ce qu'ils existent et comprend qu'une liste de dates et/ou de périodes (elles correspondent aux parties d'une structure hiérarchique) définit en fait les principales étapes de l'histoire qu'il explore. C'est un modèle mental qu'il possède et les auteurs peuvent s'appuyer sur lui.

Le CD-ROM No. 40 propose ainsi un outil d'accès chronologique (cf. Figure 16) dans lequel on retrouve de grandes périodes connues: la préhistoire et les premières civilisations, l'empire romain, le monde médiéval, les guerres mondiales, etc. Dans le No. 43 qui traite d'Einstein, un outil d'accès chronologique est proposé (cf. Figure 17). Bien que la majeure partie des utilisateurs ne connaissent pas a priori la vie de ce physicien, l'utilisation de cet outil d'accès ne pose pas de problème car il est basé sur une rhétorique connue: il y a un début et une fin; entre les deux des événements marquants.

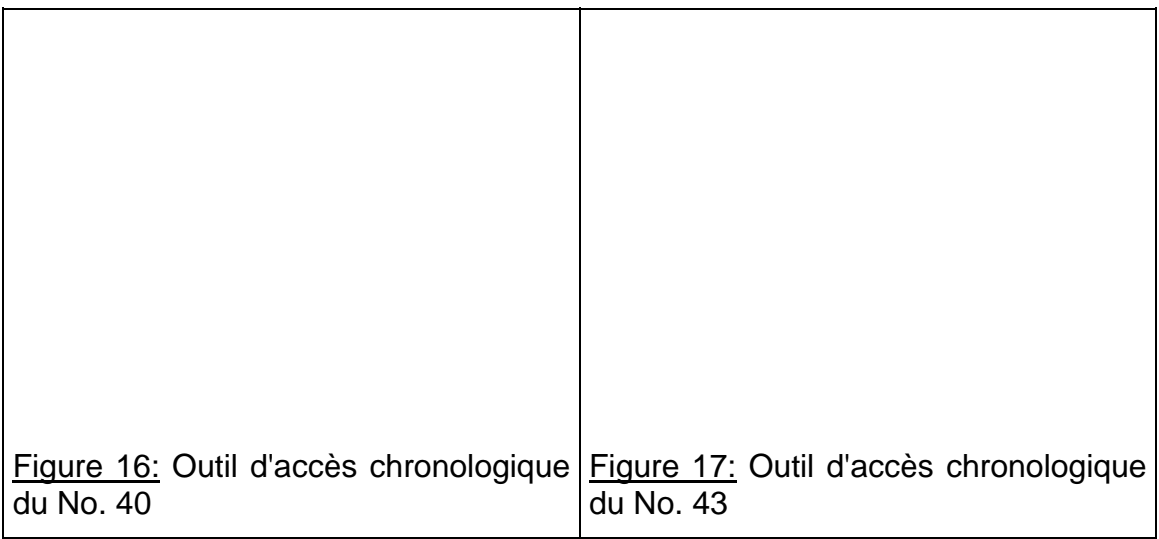

Ce découpage des contenus en grandes parties principales est le niveau 1 des outils d'accès. Par niveau, nous entendons le nombre de divisions des contenus. Les parties principales forment le niveau 1 de division, les sousparties le niveau 2, etc.

Dans une organisation hiérarchique, cheminer d'un niveau plus petit vers un

niveau plus grand correspond à aller d'un contenu plus général à un contenu plus particulier. Dans une structure chronologique, suivre un tel cheminement correspond à aller vers une période de temps de plus en plus courte.

Plus le nombre de niveaux est élevé, plus la différenciation entre les différents contenus proposés dans l'outil d'accès est précise. Ce nombre est relié intrinsèquement à la complexité de la navigation. Plus il est grand, plus la navigation est complexe du fait que le nombre de cheminements possibles augmente. On observe que les auteurs des titres étudiés limitent fortement le nombre de niveaux (cf. Figure 15) et il est fort probable que cela est fait pour diminuer la complexité de la navigation.

Mais la complexité de la navigation ne dépend pas linéairement du nombre de niveaux car la compréhension des cheminements que propose l'outil d'accès dépend grandement de son format de présentation.

1.3.2 Formats de présentation des outils d'accès

Les formats de présentation des outils d'accès ont pour tâche de mettre en évidence le découpage des contenus et les niveaux de ce découpage. Ces formats dépendent de deux facteurs:

- 1. la représentation de la structure peut être plus ou moins graphique;
- 2. les niveaux de la structure peuvent être répartis sur un ou plusieurs écrans différents.

Parmi les représentations adoptées, le menu iconique est adopté dans la moitié des CD-ROMs avec de multiples formes (cf. Figure 18) qui peuvent aider plus ou moins l'utilisateur à comprendre à quels contenus les icônes donnent accès.

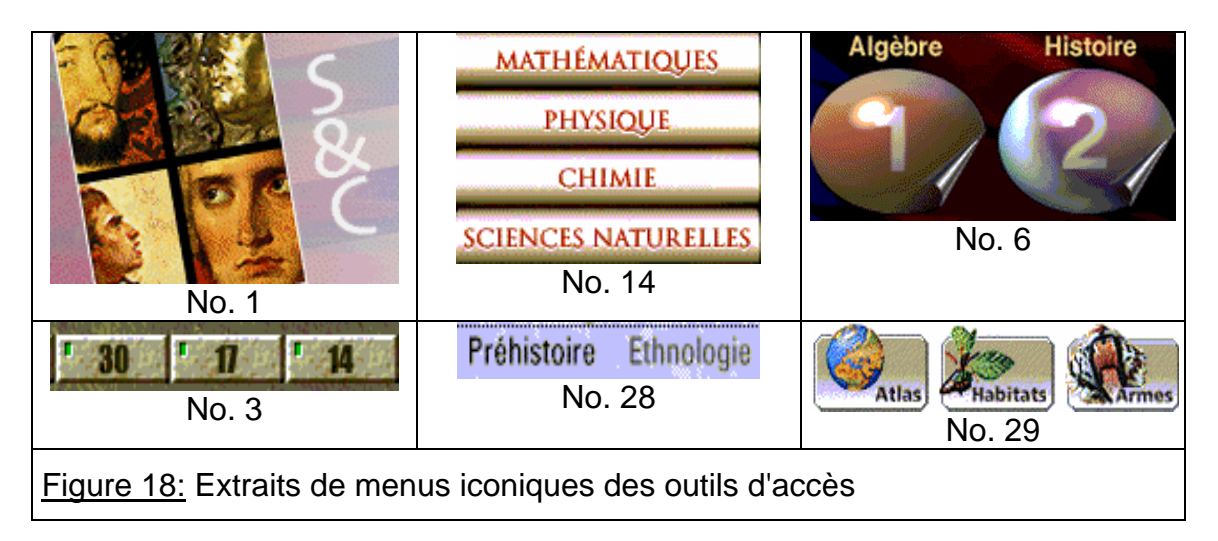

L'outil d'accès du No. 1 est basé sur de grandes illustrations. Elles s'avèrent très intuitives et sont complétées par un intitulé qui apparaît dans une zone vide de l'écran lorsque la souris passe sur une icône[15](#page-17-0). Au contraire les parties analogiques de certaines icônes (No. 6) ne sont d'aucune utilité pour la navigation car le contenu qui leur est associé n'est explicite que grâce à la partie symbolique de l'icône. Des icônes purement symboliques annihilent ce problème (No. 14 et 28). D'autres encore présentent un aspect analogique bien plus explicite (No. 29).

Parfois cependant, c'est le choix lui même du menu iconique qui semble inadéquat. Le No. 3 tente de montrer avec un tel menu différentes périodes correspondant à l'évolution de l'homme. Mais aucune unité de temps n'est donnée. Un sablier placé à droite de l'écran (pas montré dans l'extrait de la Figure 18) suggère le temps mais il n'est pas très clair qu'il est "attaché" à ce menu iconique. Une représentation plus graphique, une flèche du temps, paraît bien plus appropriée que le menu proposé.

Les outils d'accès adoptent aussi la forme d'un menu écrit: (19/44 CD-ROMs, c'est-à-dire 32 %) et plus de la moitié d'entre eux utilisent exactement le format classique de la table des matières d'un livre (cf. Figure 19). L'utilisateur retrouve dans ce cas le modèle d'outil d'accès aux contenus avec lequel il est le plus familier.

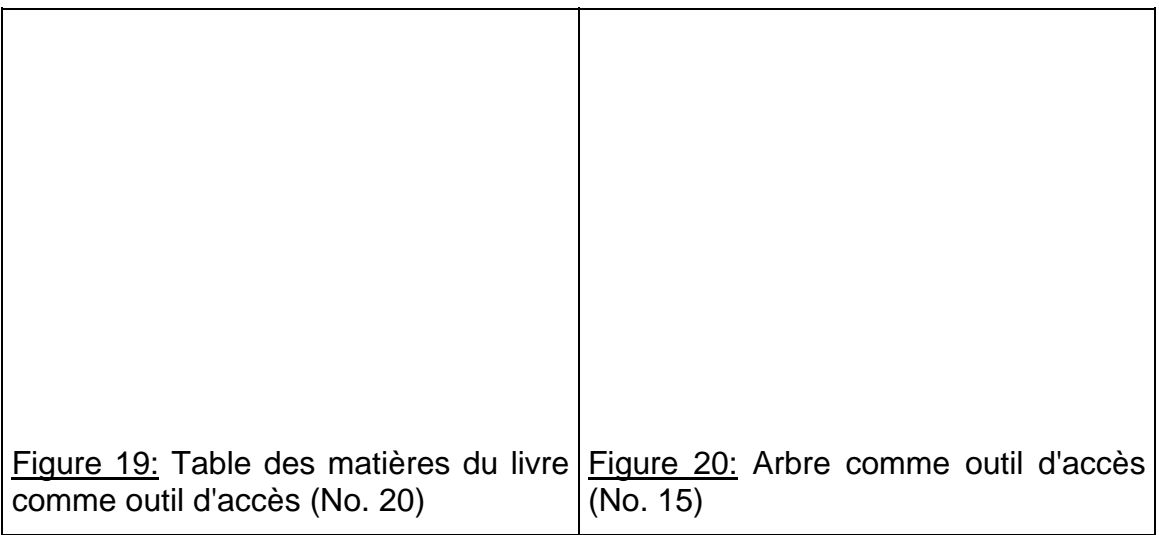

Beaucoup moins de CD-ROMs adoptent un format graphique pour représenter un outil d'accès (5/44, c'est-à-dire 8%). Mais, dans ce cas, la représentation préférée (3/5, c'est-à-dire 60%) est celle d'un arbre (cf. Figure 20) ce qui montre la persistance de l'outil de prédilection des encyclopédistes du XVIème siècle.

C'est en fait la multiplicité des formats de présentation qui transparaît en

<span id="page-17-0"></span><sup>15</sup> Dans la Figure 18, l'icône du No. 1 correspond à l'entrée "souverains et chefs d'état" et on peut y reconnaître Bonaparte et François 1er.

premier lieu de l'analyse des 44 CD-ROMs étudiés. Nous n'insistons pas plus sur cet aspect car du point de vue de la navigation, c'est surtout la répartition des niveaux sur un ou plusieurs écrans différents qui influe sur la compréhension de la navigation que donne l'outil d'accès.

En ce qui concerne les niveaux de la structure, les menus d'accès sont bien souvent fractionnés en plusieurs écrans qui correspondent alors le plus souvent aux différents niveaux du menu, c'est-à-dire également aux différents niveaux du contenu dans le cas des structures hiérarchiques. Ce fractionnement est établi dans le but de mieux distinguer ces niveaux les uns des autres et peut générer un outil d'accès d'une grande clarté pour autant que le passage entre les niveaux du menu d'accès soient simples et directs (cf. Figures 19 et 21) et que, à un niveau donné, l'entrée du niveau supérieur soit rappelée.

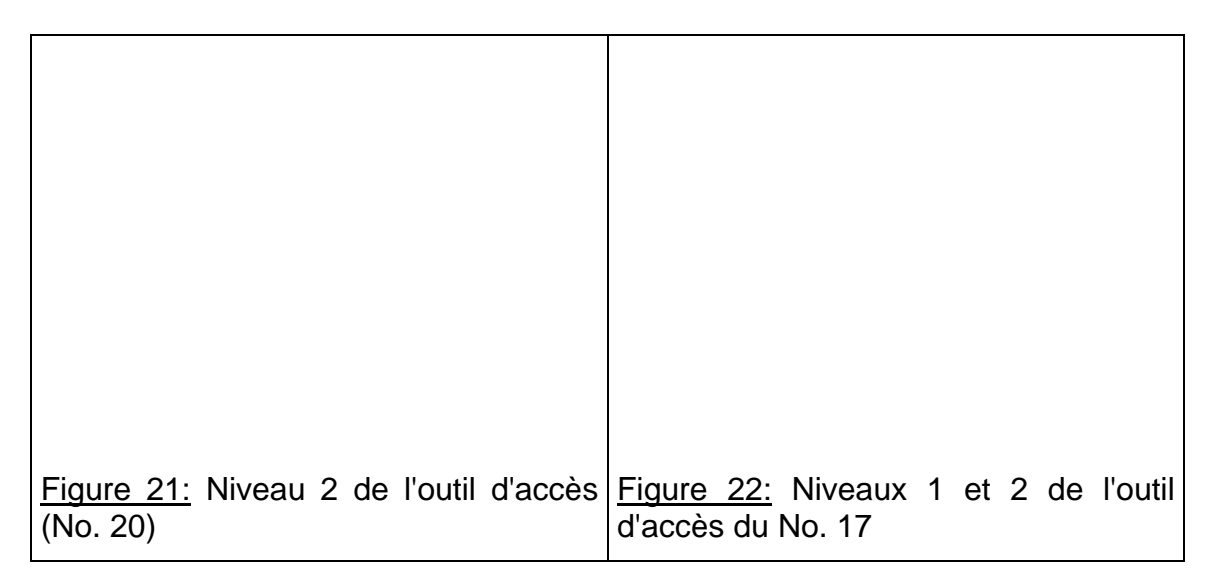

Ce fractionnement peut aussi avoir pour cause l'impossibilité de montrer sur un seul écran l'intégralité des différentes entrées de tous les niveaux d'un outil d'accès. Le nombre total de ces entrées peut en effet être important et c'est alors une bonne solution que de procéder à un tel fractionnement. Une autre solution consiste à insérer l'outil d'accès dans une fenêtre munie d'un ascenseur (cf. Figure 22). Le problème n'est alors résolu qu'en partie puisque l'intégralité des entrées n'est pas non plus visible. Les auteurs doivent toutefois garder à l'esprit qu'un très grand nombre d'entrées augmente la difficulté de cohérence de l'outil d'accès et, par voie de conséquence, sa lisibilité. Il faut donc toujours veiller à limiter ce nombre.

Le fractionnement comporte cependant deux désavantages qui sont liés. D'une part, il empêche une vision globale sur les contenus. Le choix d'une entrée particulière se fait, bien souvent, à partir de plusieurs niveaux d'entrée. Il est donc plus complexe si plusieurs niveaux ne sont pas visibles simultanément. D'autre part, le fractionnement entraîne, avant l'accès aux contenus, une multiplication des allers et retours entre les différents écrans correspondant aux différents niveaux.

Pour éviter ce problème, certains auteurs en créent de nouveaux bien pires. Ils proposent des écrans successifs qui répètent des entrées de niveaux différents. L'utilisateur est confronté dans ce cas à un mélange des différents niveaux d'informations et peut être complètement désorienté par l'outil d'accès luimême. Il devient en effet extrêmement difficile dans de tels cas de se faire une image mentale de l'organisation des contenus. Les titres No. 37 et 41 sont exemplaires de tels mélanges.

Dans le No. 41, l'outil d'accès "Tutorial" propose quatre entrées au niveau 1: "Introduction", "The elements", "Periodic table" et "Exit". Si on considère le niveau 2 de cet outil où rien ne distingue graphiquement les différentes icônes les une des autres (couleur, place dans l'écran) on voit que:

- 1. l'écran "Tutorial / Introduction" (cf. Figure 23) propose trois entrées ("The elements", "Periodic table", "Exit") qui a priori sont de niveau 2. Les deux premières sont en fait toutes les entrées du niveau 1 de l'outil d'accès (sauf "Exit"). Au contraire, l'entrée "Exit" est bien de niveau 2 puisqu'elle renvoie au niveau 1 de l'outil. De plus son intitulé est le même aux deux niveaux.
- 2. l'entrée "Tutorial / The elements" (cf. Figure 24) propose cinq entrées ("Boyle's dozen", "The first thirty", "The new elements", "The periodic table", "Exit") qui a priori sont de niveau 2. Quatre d'entre elles le sont. Mais l'entrée "Periodic table" est en fait une des entrées du niveau 1.

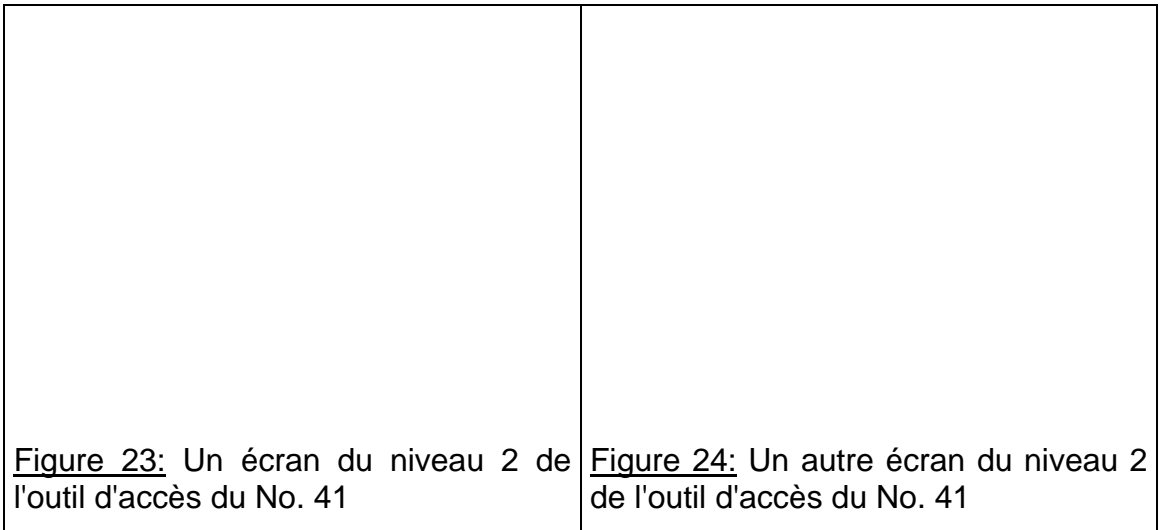

Pourtant les logiciels de réalisation multimédia permettent de trouver des solutions intéressantes au problème de montrer les différentes entrées de l'outil d'accès en un seul écran.

On peut présenter les outils d'accès sous une forme analogue à celle adoptée par les logiciels d'exploration de Windows 95 ou de Macintosh pour montrer les dossiers et les fichiers, insérés les uns dans les autres (cf. Figure 25). Ce format de présentation montre l'ensemble des contenus et leurs différents niveaux tout en permettant de laisser apparents ou de cacher certains niveaux et leurs entrées. Il correspond aussi à l'un des outils les plus répandus du monde de l'informatique grand public.

On peut aussi présenter l'arborescence de la structure sous une forme graphique (cf. Figure 20). Dans ce cas, l'utilisateur retrouve aussi une représentation familière. Celle-ci a de plus l'avantage de pouvoir servir comme indice d'orientation en figurant, en plus petit et de façon simplifiée, dans une partie d'un écran présentant un document. L'écran peut également être fractionné en diverses zones, chacune montrant un niveau particulier de l'outil d'accès (cf. Figure 26).

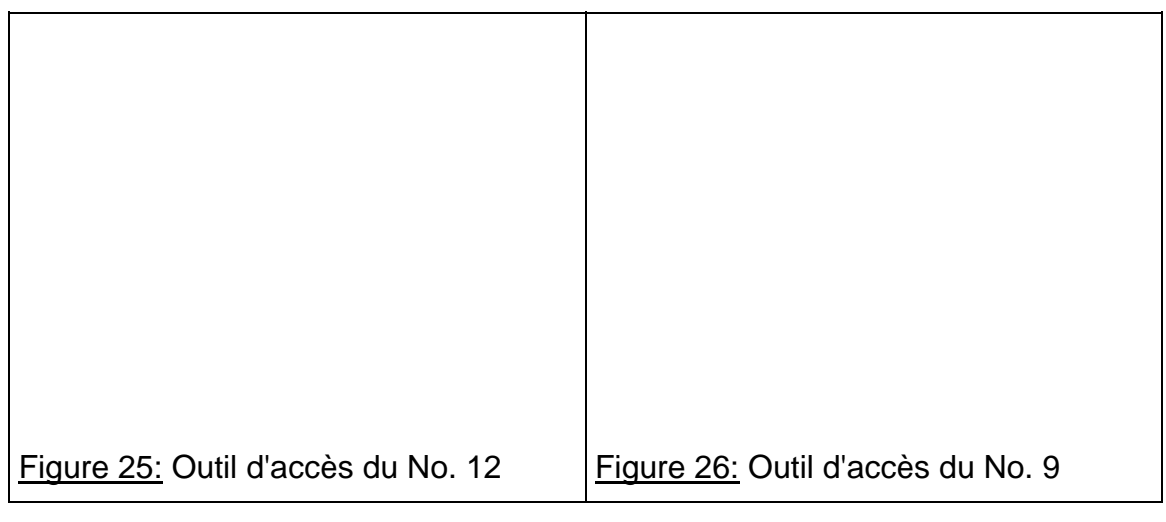

## 1.3.3 Activation des outils d'accès

En cours de navigation, il faut pouvoir retourner facilement aux outils d'accès. Qu'expriment les représentations utilisées pour faire comprendre aux utilisateurs qu'elles permettent d'activer ces outils<sup>[16](#page-20-0)</sup>? Au travers des CD-ROMs étudiés, cinq types d'expression sont utilisés pour cette fonction:

- 1. le nom de l'outil (10/44);
- 2. l'action de naviguer (3/44);
- 3. la représentation de l'ensemble des contenus (4/44);
- 4. un élément visible du menu (7/44);
- 5. l'action de retour (6/44).

l

La Figure 27 montre des exemples représentatifs de ces expressions.

<span id="page-20-0"></span><sup>16</sup> Ce sont bien sûr des icônes d'activation et des menus déroulants qui interviennent ici. Mais leur format graphique (symbolique, analogique, symbolique analogique) n'est considéré ici que dans la mesure où il intervient dans la compréhension de l'activation de l'outil. Autrement dit la classification donnée ci-dessous n'est pas faite en fonction du format graphique adopté.

Pour la première expression, qui est la plus courante, le nom utilisé le plus souvent pour les outils d'accès est le terme "menu" qui revient sous la forme du mot écrit en toutes lettres ou de la simple lettre "M".

D'autres dénominations sont aussi employées comme intitulé de l'outil d'accès: "carte", "sommaire", "bureau".

L'action de naviguer est présentée sous la forme explicite du terme lui-même "browse" ou "navigation" et, quelques icônes analogiques utilisent, par exemple, la représentation d'un bateau pour signifier cette idée.

Lorsque le choix se porte sur l'idée que l'outil d'accès représente l'ensemble des contenus, c'est un symbole du cercle ou d'un globe que l'on retrouve, évoquant ainsi l'idée d'un tout.

L'une des façons rencontrées la plus répandue dans les icônes d'activation de l'outil d'accès est d'évoquer un élément que l'on peut voir dans l'écran qui le présente. La vision de cet élément doit évoquer cet écran et donc l'outil d'accès. Ce peut être un personnage, une action ou, plus simplement, le titre de l'outil.

Enfin, on peut aussi parvenir à l'outil d'accès au moyen d'une icône exprimant l'idée d'un retour. Elle renforce la notion de structure hiérarchique mais il n'est pas toujours immédiat de réaliser qu'elle fait le lien avec l'outil qu'elle active. Sa compréhensibilité dépend de multiples facteurs: l'endroit où elle est placée, le terme éventuel qu'elle utilise, etc.

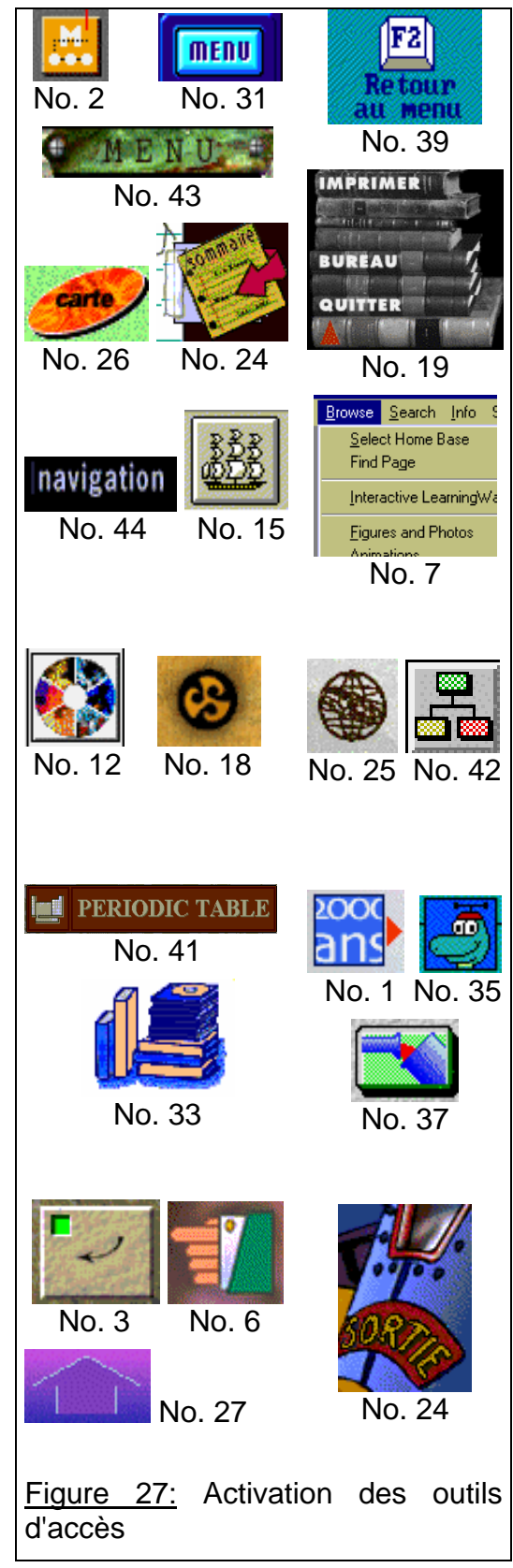

- La structure hiérarchique prédomine largement dans les outils d'accès (présente dans plus de 80% des CD-ROMs). Vient ensuite la structure chronologique (présente dans 20% des CD-ROMs).
- Tandis que la notion de parties différentes dans les contenus fait l'unanimité, les outils d'accès présentent des découpages qui restent très particuliers à chaque titre. La notion de discours d'un auteur est encore très fortement présente.
- Le nombre de niveaux des structures (2 ou 3 niveaux pour 86% des CD-ROMs) est limité pour faciliter la navigation.
- Les outils d'aide chronologiques sont faciles d'emploi car ils correspondent à une structure rhétorique très connue.
- Le format de présentation adopté préférentiellement pour les outils d'accès est le menu iconique. Un format identique aux tables des matières des livres est repris dans 30% des cas et les formats graphiques sont peu usités.
- Peu d'outils d'accès sont clairs lorsqu'ils fractionnent les différents niveaux des contenus en plusieurs écrans. Des formats de présentation en un seul écran semblent préférables, notamment parce qu'ils se rapprochent d'outils connus du grand public.
- Les icônes d'activation des outils d'accès adoptent des formats très diversifiés qui expriment peu souvent la fonction de l'outil (par exemple montrer l'ensemble des contenus). Elles reprennent le plus souvent le terme "menu" ou un élément visuel de l'écran qui présente l'outil.

### **1.4 Les différents outils de recherche**

### 1.4.1 Fonctions des outils de recherche

Sur 40 CD-ROMs[17](#page-22-0), 17,5 % ne proposent pas d'outil de recherche et le cas majoritaire est de proposer un seul outil de recherche à l'utilisateur (40 %). Les CD-ROMs qui proposent 3 outils de recherche et plus représentent presque 25% de l'ensemble. Mais cette distinction doit être relativisée. En effet, différents critères de recherche peuvent être regroupés dans un seul outil (33 % des CD-ROMs) ou au contraire séparés (67 % des CD-ROMs).

Ainsi le No. 13 rassemble, en un seul outil de recherche, 4 critères (concepts, noms, chronologie et médias)<sup>[18](#page-22-1)</sup> tandis que le No. 20 proposent les mêmes critères séparés dans deux outils. Bien que reposant sur les mêmes critères, les fonctions de recherche sont donc différentes. Dans le premier cas, il est possible d'associer les critères et donc de restreindre beaucoup plus le nombre des documents parmi lesquels l'ordinateur effectue la recherche demandée. Dans le deuxième cas, les critères sont beaucoup plus dissociés et la

<span id="page-22-0"></span><sup>&</sup>lt;sup>17</sup> Pour 4 des 44 CD-ROMs, nous n'avons pas pu récolter les informations suffisantes pour les inclure dans ce décompte.

<span id="page-22-1"></span><sup>18</sup> Les critères sont définis plus bas dans le texte.

recherche est potentiellement moins précise.

Notons toutefois que la recherche effectuée avec les CD-ROMs correspondant au deuxième cas est toujours claire. Au contraire, l'utilisateur ne sait pas toujours, dans le premier cas, comment les critères sont associés et donc s'il accède à tous les documents présentant les caractéristiques de la recherche multi-critères effectuée. De plus ce type de recherche demande des compétences plus grandes de traitement d'information et il n'est pas évident que l'ensemble des utilisateurs comprennent le principe de leur mode de fonctionnement (cf. section 1.4.2).

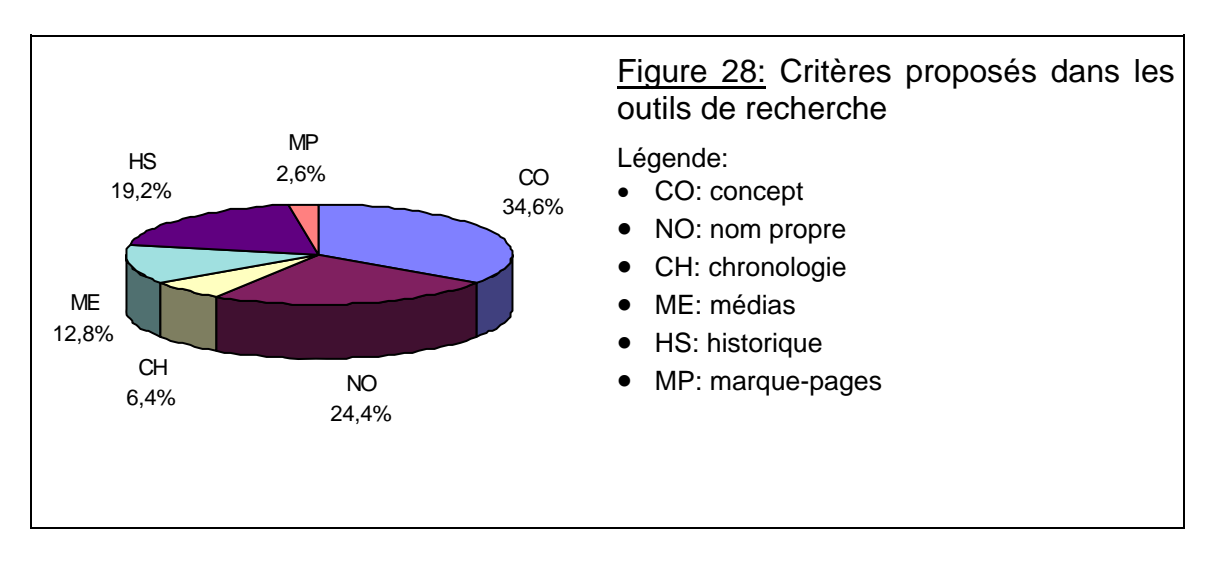

Les CD-ROMs qui proposent deux outils représentent 20% de l'ensemble. Dans ce cas, il est intéressant de noter que le deuxième outil de recherche proposé est majoritairement un outil-utilisateur<sup>[19](#page-23-0)</sup> (plus de 60% des cas). Ce critère de recherche apparaît donc comme important pour les auteurs. Toutefois, les CD-ROMs ayant un seul outil de recherche proposent majoritairement un outilauteur[20](#page-23-1) (dans 13 des 16 CD-ROMs, c'est-à-dire plus de 80% des cas). Parmi les outils de recherche, ce sont donc les outils-auteur qui sont privilégiés et mis en avant (cf. Figure 28).

Les critères de recherche trouvés dans les CD-ROMs pour les outils-auteur sont les concepts, les noms propres (abrégés sous l'appellation nom), les chronologies, les médias. Plus précisément, l'utilisateur peut rechercher une information en sélectionnant l'un de ces critères, ou plusieurs d'entre eux, qui

<span id="page-23-0"></span><sup>19</sup> Un outil-utilisateur est un outil de recherche qui repose sur le cheminement de l'utilisateur: ce sont les marque-pages et surtout les historiques de session. Il permet à l'utilisateur de retourner facilement à une étape de sa navigation.

<span id="page-23-1"></span><sup>20</sup> Un outil-auteur est un outil de recherche qui repose sur les contenus du CD-ROM. Il permet à l'utilisateur d'effectuer des recherches en fonction de critères basés sur des types différents de contenus.

agissent comme des filtres. Par exemple, sélectionner le critère "média" et le sous-critère "photographie" revient à ne rechercher une information que parmi les documents du CD-ROM qui contiennent des photographies.

Dans un livre, on connaît deux types principaux d'outils de recherche: les index alphabétiques par concepts et par auteurs (et/ou par noms propres) et les tables de figures et/ou d'illustrations. Ces types de fonctions sont aussi majoritaires parmi les outils de recherche des CD-ROMs.

Ce sont les concepts et les noms qui constituent les critères les plus proposés (presque 60% des outils de recherche). De plus, lorsqu'un CD-ROM associe différents critères en un seul outil, c'est dans la majorité des cas, pour regrouper les concepts et les noms. Ils offrent des fonctions similaires à celles de l'index d'un livre (cf. Figure 29). La fonction supplémentaire des logiciels informatiques est bien sûr de relier directement les listes de documents correspondant à une entrée de l'index - avec ces documents. Il n'y a plus de pages à tourner.

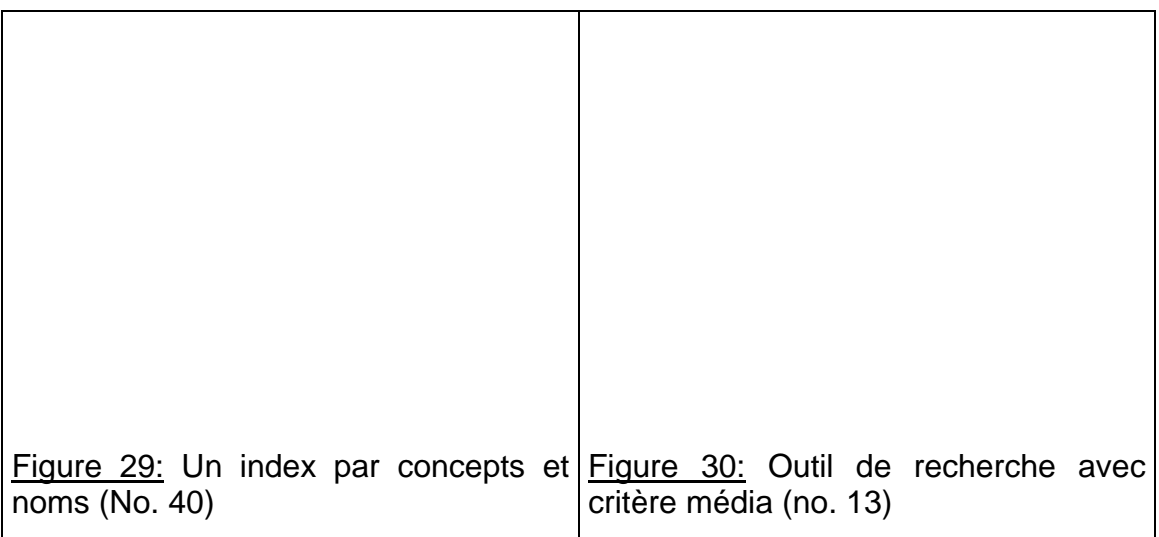

Le critère média vient ensuite (cf. Figures 28 et 30) en représentant 13 % des critères proposés. Pour ce type de critère, les fonctionalités informatiques permettent potentiellement d'étendre largement celles du livre et de ses tables d'illustrations. Elles ne l'élargissent cependant qu'en ce qui concerne les médias possibles et pas dans leur principe. Celui-ci reste le même; l'utilisateur accède à une liste de documents où des médias d'un certain type sont utilisés. Le chiffre de 13 % peut d'ailleurs être considéré comme faible. Il montre que les CD-ROMs restent assez livresques dans le sens où la part de l'écrit est toujours prépondérante par rapport aux autres médias[21](#page-24-0).

<span id="page-24-0"></span><sup>21</sup> Initialement on ventait la grande capacité du support matériel qu'est le CD-ROM (680 Mbytes) en disant qu'un seul CD-ROM peut contenir une trentaine d'encyclopédies de 20'000

La plupart des titres où le critère "chronologie" fait partie des fonctions de l'outil de recherche sont des dictionnaires ou des encyclopédies (No. 13, No. 40, No. 42). Disposer de cette fonction de recherche dans de tels titres est tout à fait logique. Les autres titres comptabilisés dans cette catégorie sont des CD-ROMs historiques (No. 20 et 21) et la recherche d'une période donnée est aussi une fonction que l'on s'attend à trouver ici. Nous reviendrons sur la distinction entre outils d'accès et de recherche (cf. section 2.2) en ce qui concerne ce critère chronologique.

L'ordinateur autorise aussi d'autres fonctions de recherche: ce sont les outilsutilisateur. On a déjà remarqué qu'ils ne sont pas tellement mis en avant. c'est le critère historique qui est majoritaire. Une liste des documents et des outils visités par l'utilisateur, antérieurement durant sa navigation, est disponible. L'utilisateur qui veut retourner directement à l'une de ses étapes de navigation peut la retrouver dans une telle liste. Cette fonction peut aussi être restreinte à un retour en arrière pas à pas. Sinon c'est le critère marque-pages qui est offert, mais dans très peu de CD-ROMs (2 seulement).

Remarquons ici combien cela montre que la fonction et l'organisation des CD-ROMs culturels sont très proches de celles des livres. En effet, si on compare cette importance relative des outils-auteur et des outils-utilisateur dans ces titres avec l'importance relative de ces mêmes outils dans Internet, on voit que le rapport est presque complètement renversé. Le rôle des marque-pages et des historiques de session est beaucoup plus grand dans Internet.

Lorsqu'il parvient à un site particulier, l'utilisateur d'Internet se sert de la structure de ce site pour y naviguer. Sa navigation se rapproche alors de celle qu'il peut effectuer dans un CD-ROM. Mais, d'une façon générale, sa navigation est radicalement différente. Pour trouver un site, il se sert beaucoup de motsclé au travers d'outils comme les moteurs de recherche. Ces outils de recherche sont mis très en avant dans Internet alors que nous avons vu que ce sont les outils d'accès qui le sont dans les CD-ROMs. De plus la navigation globale de l'utilisateur se fait d'abord avec les outils-utilisateur. La liste des marque-pages devient un outil d'une extrême importance pour l'utilisateur. Il en est de même pour la liste des étapes de sa navigation et pour l'icône "Back" qui lui permet un retour direct aux étapes précédentes.

Internet instaure une navigation véritablement nouvelle reposant sur une organisation et une fonction bien différentes. Elle met en avant la consultation possible de plusieurs "ouvrages" (plusieurs sites) au cours d'une unique

pages! Mais l'inclusion des illustrations dans les mêmes proportions que sur le support papier (80 illustrations pour 100 pages) et de nombreuses séquences vidéo et audios réduit immédiatement ce chiffre de façon drastique. Le CD-ROM n'est certainement pas le support adéquat du multimédia. Est-ce que l'arrivée du DVD changera cet état de fait?

session de connexion. Elle crée de nouveaux besoins en outils de navigation qui, s'ils existent déjà, se généralisent du fait des nouveaux besoins. L'arrivée et l'expansion d'Internet rappelle l'émergence de la lecture fragmentaire à la fin du XIIème siècle et le besoin de la systématisation d'outils de lecture qui en avait résulté (cf. Chapitre 5).

1.4.2 Formats de présentation des outils de recherche

Les fonctions des outils de recherche du CD-ROM sont donc assez similaires à celle des outils du livre. Il existe cependant trois grandes différences, issues des possibilités fonctionnelles de l'informatique, qui influent sur les formats de présentation de ces outils.

La première différence remarquable, c'est qu'une liste de données analogue à celle d'un index n'est plus figée. Elle s'adapte en fonction des demandes de l'utilisateur. Une structure en base de données, le plus souvent cachée à l'utilisateur, est l'organisatrice des principaux critères de recherche sur ces données. De plus l'utilisateur peut faire interagir facilement ces critères grâce au clavier et à la souris de l'ordinateur.

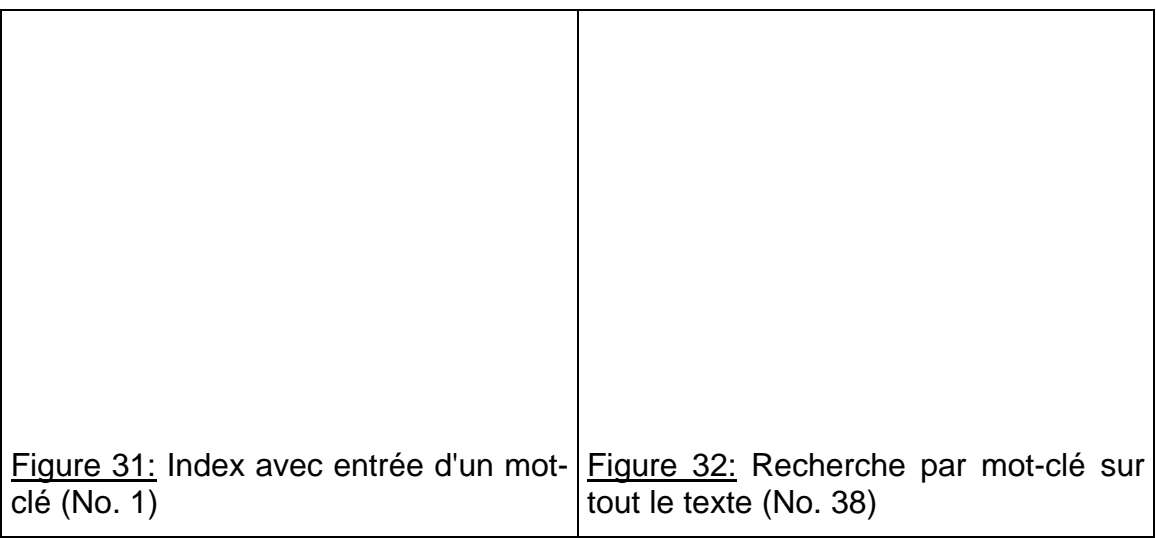

Ces possibilités affectent surtout les outils-auteur et les auteurs des CD-ROMs les utilisent amplement. Presque 60 % des outils de recherche offrent la possibilité à l'utilisateur d'entrer un mot-clé au moyen du clavier (cf. Figure No. 29). Au lieu de devoir parcourir l'ensemble de l'index en suivant docilement l'ordre alphabétique, l'utilisateur peut entrer un terme qu'il recherche et la liste des entrées de l'index se déroule alors automatiquement jusqu'à ce terme, si il y figure (cf. Figure 31). Cela facilite grandement la recherche dans une longue liste de termes et représente un gain de temps énorme lors de recherches multiples.

Une telle action de l'utilisateur avec le clavier peut être limitée aux entrées de l'index. Elle peut aussi être appliquée aux textes entiers des documents du CD-

ROM (cf. Figure 32). Les deux solutions ne sont d'ailleurs pas exclusives. Elles ont toujours pour but de proposer directement ainsi à une liste des documents effectivement en relation avec la recherche.

La deuxième différence est que le mot-clé n'est pas forcément unique et que l'ordinateur amène la possibilité nouvelle de demandes plus complexes qui ne sont pas possibles avec le livre. Il y a les expressions booléennes (cf. Figure 33), les choix multi-critères (cf. Figure 30) et les choix multiples<sup>[22](#page-27-0)</sup> (cf. Figure 34). Ces nouveaux critères réduisent considérablement la liste des documents proposés par l'ordinateur, comme répondant aux critères, et augmente d'autant l'efficacité de la recherche effectuée.

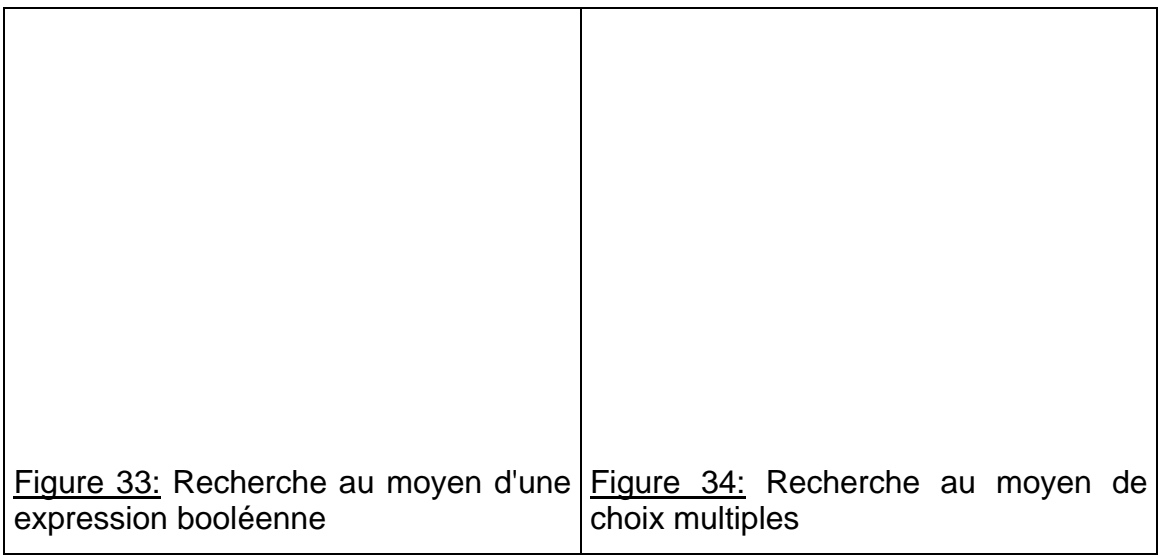

Remarquons toutefois que le nombre de CD-ROMs proposant ces nouveaux critères sont peu nombreux. Seulement 33 % d'entre eux associent les critères[23](#page-27-1). Seuls 3 CD-ROMs proposent une recherche booléenne. Seuls 8 CD-ROMs proposent un choix multiple.

Est-ce regrettable? Oui, bien sûr puisque cette possibilité nouvelle et riche de l'ordinateur est peu exploitée. Mais c'est aussi penser sans tenir compte des compétences du public qui ne maîtrise que très mal l'écriture d'une expression booléenne, par exemple. L'observation d'utilisateurs effectuant des recherches par mots-clé est très parlante sur ce point. La plupart d'entre eux procèdent avec un seul mot-clé car ils ne maîtrisent pas la logique booléenne. De plus,

<span id="page-27-0"></span><sup>22</sup> Le terme critères désigne toujours les principaux choix de recherche possibles: concepts, média, chronologie, etc. L'expression "choix multiples" se réfère, elle, à des possibilités plus particulières de recherche. Par exemple, on peut restreindre une recherche selon le critère "concept" à une partie restreinte du CD-ROM ou à une seule langue (cf. Figure 34).

<span id="page-27-1"></span><sup>23</sup> Nous avons vu que c'est alors l'association noms-concepts qui est largement privilégiée et qu'elle rapproche en fait cette possibilité nouvelle des index classiques des livres.

lorsqu'ils introduisent une expression, sans l'écrire avec la syntaxe logique nécessaire, ils pensent que l'outil de recherche la traite entière et non comme une liste de termes séparés.

On peut souhaiter néanmoins que la possibilité d'une recherche multi-critères soit plus répandue en étant couplée à un bon outil d'aide. Cette configuration pourrait ainsi participer à l'acquisition de méta-savoirs importants aujourd'hui pour un utilisateur grand public. Nous voyons cette tendance s'esquisser sur Internet où la majorité des moteurs de recherche et des sites proposent des explications sur l'écriture d'expressions complexes, souvent booléenne, lorsqu'ils offrent une telle fonction de recherche.

L'outil de recherche, sur support CD-ROM, est donc limité par rapport aux possibilités réelles du support électronique. Il n'est implémenté le plus souvent qu'avec des fonctionalités qui ressemblent en tous points avec celles des index alphabétiques du livre. Et lorsque la liste des entrées d'un tel index est longue, elle est d'autant plus riche mais aussi d'autant plus fastidieuse à utiliser (cf. Figure No. 35). De plus, ce n'est pas parce que ces fonctions nouvelles existent et sont proposées qu'elles sont efficaces. Ainsi l'entrée au clavier du terme "Vésale", dans l'outil de recherche du No. 21 ne donne aucune liste de document correspondant à cette entrée alors que Vésale est l'un des précurseurs importants de l'anatomie et que des documents se rapportant à ce personnage du XVIème siècle se trouvent dans ce CD-ROM (cf. Figure 36).

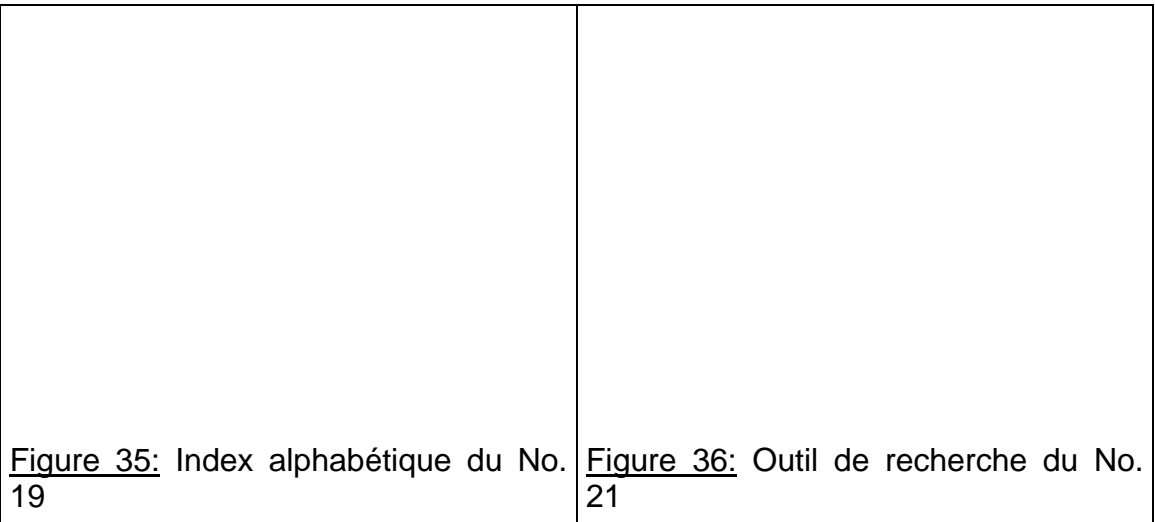

La troisième différence est le lien direct entre les entrées de la liste des documents proposés comme répondant aux critères de la recherche et les documents eux-mêmes. Nous avons déjà signalé cet apport de l'ordinateur (cf. section 1.4.1). Si les allers et retours entre la liste de documents proposée et les documents sont directs, cette fonctionalité est alors très efficace.

#### 1.4.3 Activation des outils de recherche

Les outils de recherche sont multiples et proposent différents critères de recherche. Qu'expriment les représentations utilisées pour faire comprendre aux utilisateurs qu'elles permettent d'activer ces outils[24](#page-29-0)? Les tableaux cidessous montrent des exemples représentatifs des différentes représentations rencontrées pour les diverses fonctions principales des outils de recherche.

Pour la fonction d'index, ce sont surtout deux types de message qui sont mis en avant dans les icônes d'activation. C'est d'une part la référence au classement alphabétique qui est évoquée au moyen de la suite de lettres "ABC" ou "AZ". La représentation du livre lui est alors très souvent associée.

C'est aussi la fonction de recherche qui peut être indiquée pour renvoyer à l'index. Elle est signifiée par le terme "chercher" ou par une "loupe". Le mot "trouver" peut aussi être employé, tout comme l'idée d'un but à atteindre, au moyen d'une cible, par exemple.

Le nom de l'outil est aussi assez présent. C'est le terme "index" lui-même qui apparaît le plus souvent dans ce cas ainsi que la lettre "i". Mais d'autres noms sont également être donnés à l'index ("dictionnaire", "glossaire", "lexique") ce qui, au sens strict de la définition de cet outil de recherche n'est pas correct.

On peut rencontrer encore d'autres possibilités d'activation. Elles restent assez explicites dans le contexte du CD-ROM où elles sont placées mais ne sont

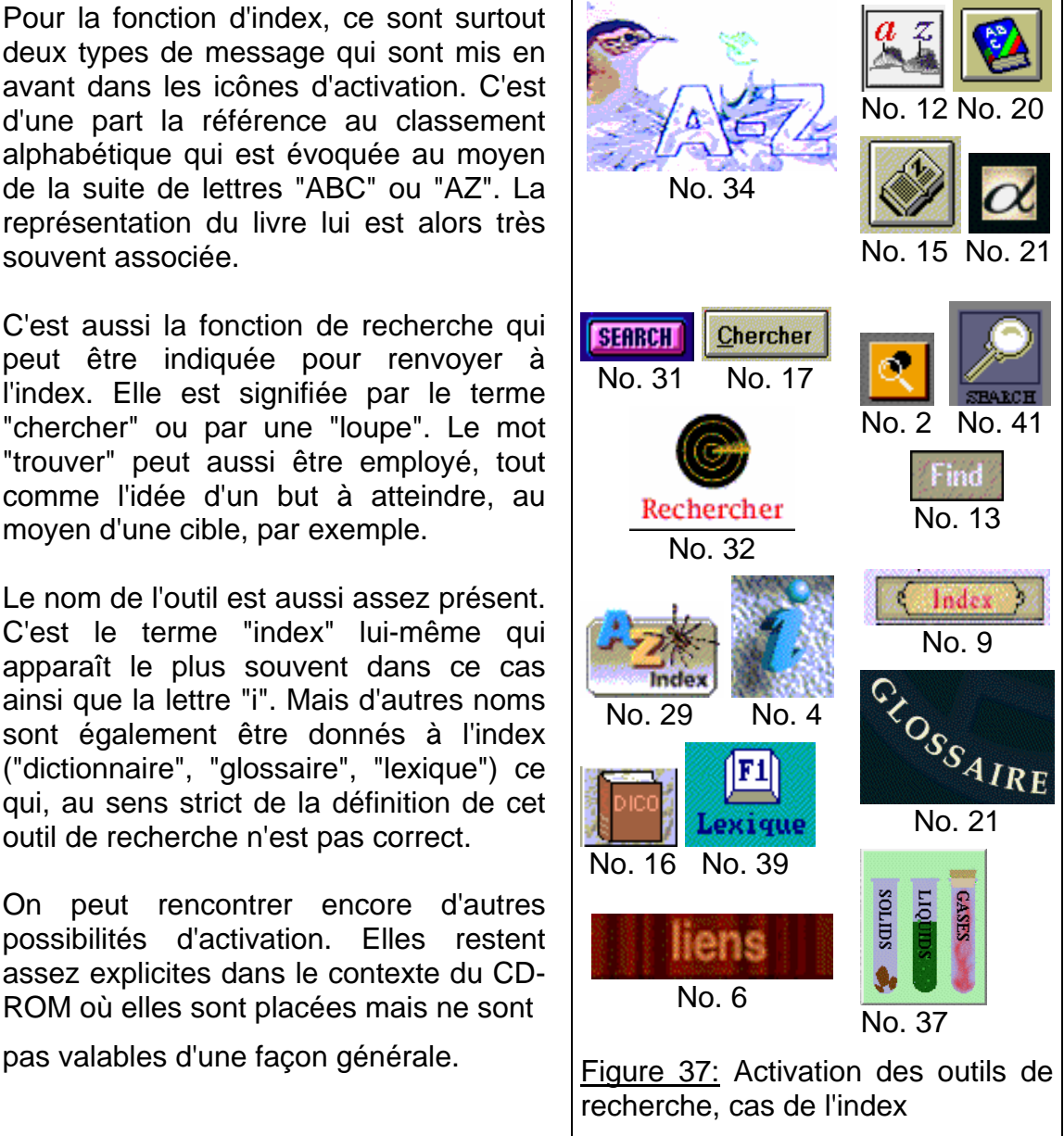

<span id="page-29-0"></span><sup>24</sup> Tout comme pour les outils d'accès, ce sont bien sûr des icônes d'activation et des menus déroulants qui interviennent ici. Tout comme pour les outils d'accès, la classification donnée cidessous n'est pas faite en fonction du format graphique adopté.

Pour le critère "média" des outils de recherche, le nombre des possibilités est beaucoup plus restreint. Soit un terme ou une série de termes sont employés pour désigner les "médias" ou différents types de médias. Soit une série d'icônes permet de choisir le média servant de filtre. Mais on trouve aussi des solutions moins explicites comme l'icône, utilisée par le No. 2, évoquant une bibliothèque.

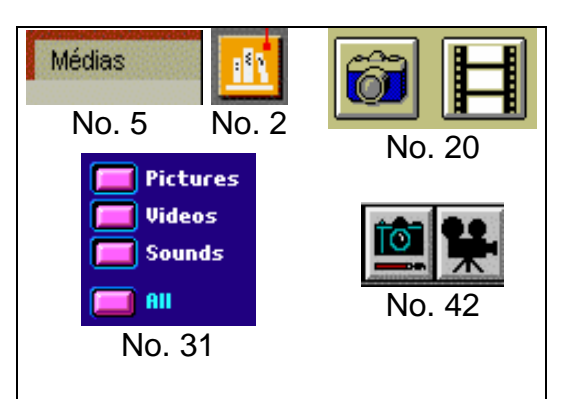

Figure 38: Activation des outils de recherche, cas du critère "média"

Pour les outils-utilisateur, on rencontre trois modes d'activation des historiques de session. D'une part ils peuvent ne proposer qu'une fonction de retour en arrière. Celle-ci est alors signifiée le plus souvent au moyen du terme retour, d'une flèche ou d'empreintes de pas.

L'historique peut aussi proposer une liste des étapes de la navigation de l'utilisateur. Dans ce cas, l'accès à cette liste est aussi suggéré No. 5). Enfin cet outil peut aussi permettre d'exécuter pour une seconde fois une session antérieure (No. 22 et 26).

En ce qui concerne les marque-pages, les deux modes d'activation rencontrés sont simples et explicites.

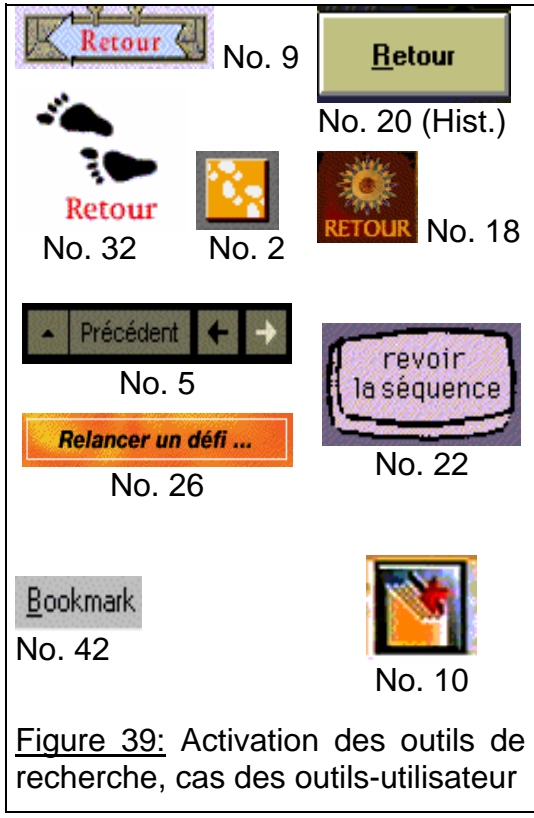

- Les outils de recherche privilégiés dans les CD-ROMs sont les outils-auteur, basés sur les contenus (presque 80 % des outils proposés).
- Les outils-utilisateur, basés sur le cheminement de l'utilisateur, et introduisant une innovation par rapport au livre sont nettement moins présents (20 % des outils proposés).
- On voit ainsi que la fonction et la structure des CD-ROMs culturels est très analogues à celles du livre. A contrario, par exemple, Internet met beaucoup plus en avant les outils-utilisateur.
- Les outils de recherche reposent sur un choix de critères de tri: par concept,

par chronologie, par média, etc. Dans la plupart des cas, une recherche multi-critères n'est pas possible. Elle nécessiterait des compétences supplémentaires chez les utilisateurs en matière de traitement d'information.

- L'outil de recherche type est l'index par concept et/ou nom (60 % des outils de recherche). Il est très similaire à l'index du livre si ce n'est l'entrée possible au clavier de mots-clé.
- Une recherche selon le critère "média" est peu présente en comparaison du potentiel multimédia des CD-ROMs.
- L'apport réel de l'ordinateur pour les outils de recherche repose sur l'adaptation des index en fonction des demandes de l'utilisateur grâce aux mots-clé (mot unique et/ou expression plus complexe).

## **1.5 Les différents outils d'aide**

1.5.1 Fonctions et formats de présentation des outils d'aide

Parmi les 34 CD-ROMs pour lesquels les informations nécessaires à la description complète de leurs outils d'aide ont pu être recueillies, nous avons trouvé que presque un tiers n'offrent pas d'aide sur les outils de navigation (cf. Figure 40). Pour ceux qui, au contraire, en proposent une, il y a deux types d'aide qui se distinguent.

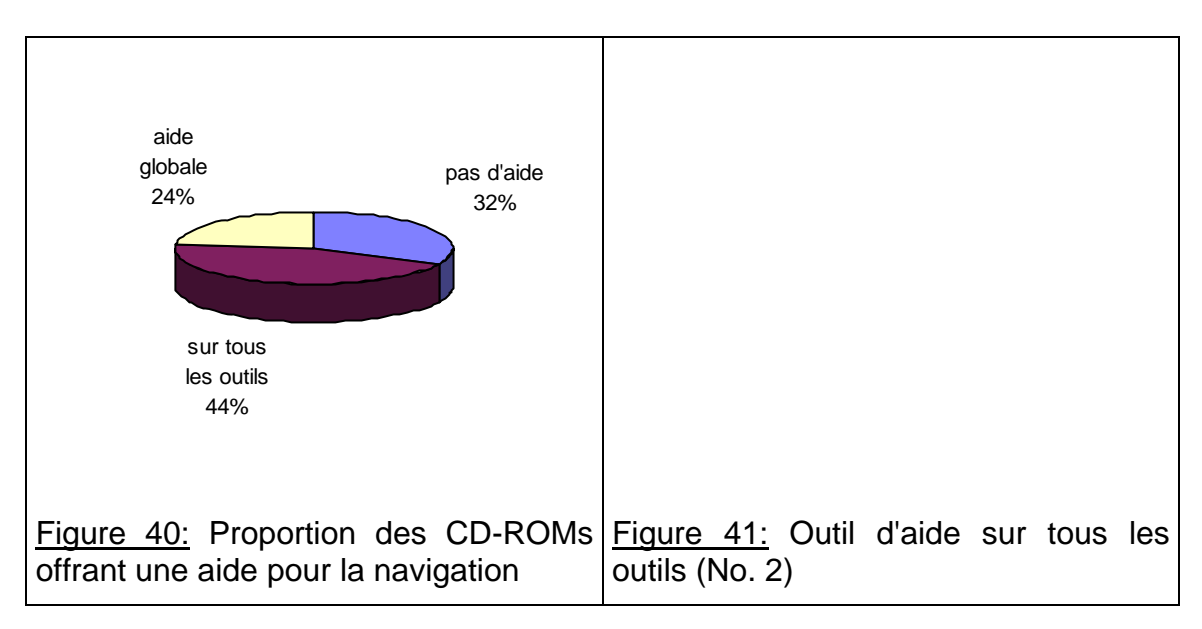

D'une part, le CD-ROM peut intégrer un outil d'aide qui est, dans la plupart des cas, accessible à tout moment et présenté sous la forme d'écrans séparés (44 % des titres). D'autre part, l'aide peut être intégrée aux différents écrans du CD-ROM, aux endroits présupposés comme nécessitant le plus une explication sur leurs différentes fonctions (24 % des titres). Nous avons appelé ce second type "aide globale" dans la mesure où les explications qu'il propose sont, le plus souvent, moins détaillées que celles trouvées pour le premier type. Celui-ci a de plus la caractéristique de proposer une explication sur tous les outils de navigation, d'où le nom qui lui a été attribué.

Pour l'aide sur tous les outils, les explications proposée peuvent être restreintes aux seules fonctions de l'écran à partir duquel l'utilisateur a activé l'outil d'aide. Celui-ci peut aussi proposer des explications relatives à tous les outils, quelque soit l'endroit à partir duquel il est activé. C'est le cas le plus fréquent (cf. Figure 41) et l'explication donnée peut être assez approfondie, comme c'est le cas du No. 2 dans lequel l'aide regroupe une dizaine d'écrans au total.

La volonté d'être exhaustif engendre un autre format de présentation de l'outil d'aide du premier type qui s'apparente à ceux de nombreux outils logiciels (cf. Figure 42) en proposant divers modes de recherche (une table des matières et/ou un index). L'avantage d'une telle présentation est de replacer l'utilisateur dans le contexte familier de Windows, du moins si il n'est pas novice quant à l'emploi de l'ordinateur. Par contre, ce format de présentation, peut engendrer une conséquence négative qui va à l'opposé de son but. On peut supposer que l'utilisateur accède à l'outil d'aide lorsqu'il est déjà en difficulté. Cette situation peut empirer:

- 1. si trouver l'explication voulue est long parce que l'outil d'accès est très complet et que l'ensemble des explications à disposition est volumineux;
- 2. s'il faut connaître les dénominations exactes employées dans les menus textuels permettant d'accéder aux explications;
- 3. si l'explication donnée est peu contextualisée.

l

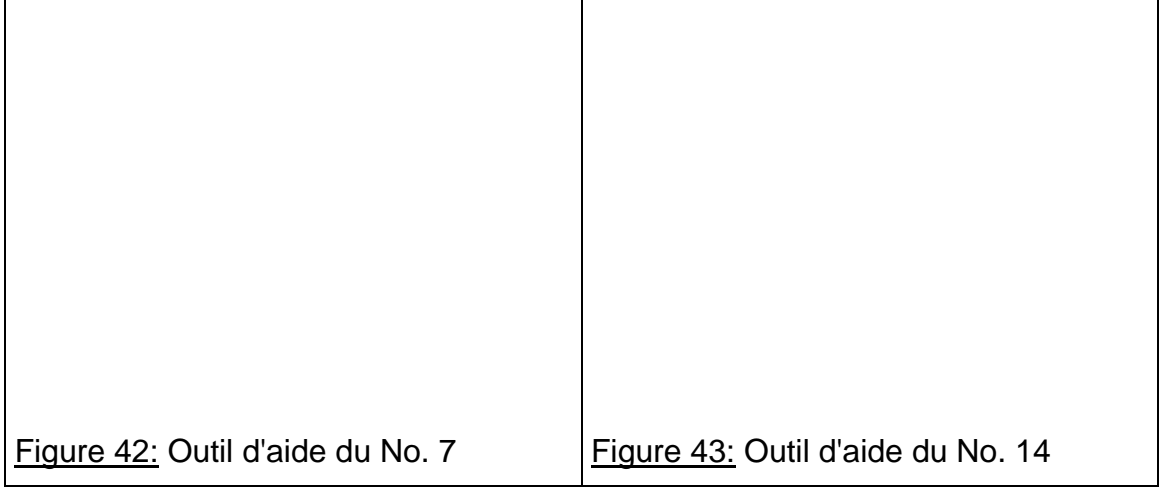

L'autre paramètre distinguant en effet les outils d'aide les uns des autres est la contextualisation de l'explication apportée. A priori[25](#page-32-0), plus l'aide proposée s'appuie sur le format de présentation de l'outil et/ou de l'écran expliqués, plus l'explication peut être simple et efficace par rapport à la longueur de temps

<span id="page-32-0"></span><sup>25</sup> Notre analyse des outils d'aide est presque purement descriptive. Pour pouvoir juger de la qualité des outils d'aide, il faudrait tester avec des utilisateurs la compréhension supplémentaire qu'ils retirent sur les outils de navigation à partir de la consultation de l'aide.

nécessaire pour la comprendre. De nombreux CD-ROMs utilisent cette idée comme principe de leur outil d'aide et celui-ci repose alors sur la reproduction des écrans principaux, complétée par une explication écrite (cf. Figures 43 et 44). Il faut d'ailleurs que celle-ci existe et soit bien faite pour que les différentes fonctions présentées dans la reproduction de l'écran deviennent effectivement explicites. Cette solution nous semble particulièrement efficace notamment parce que le support informatique permet une reproduction facile des écrans importants et des situations potentiellement délicates.

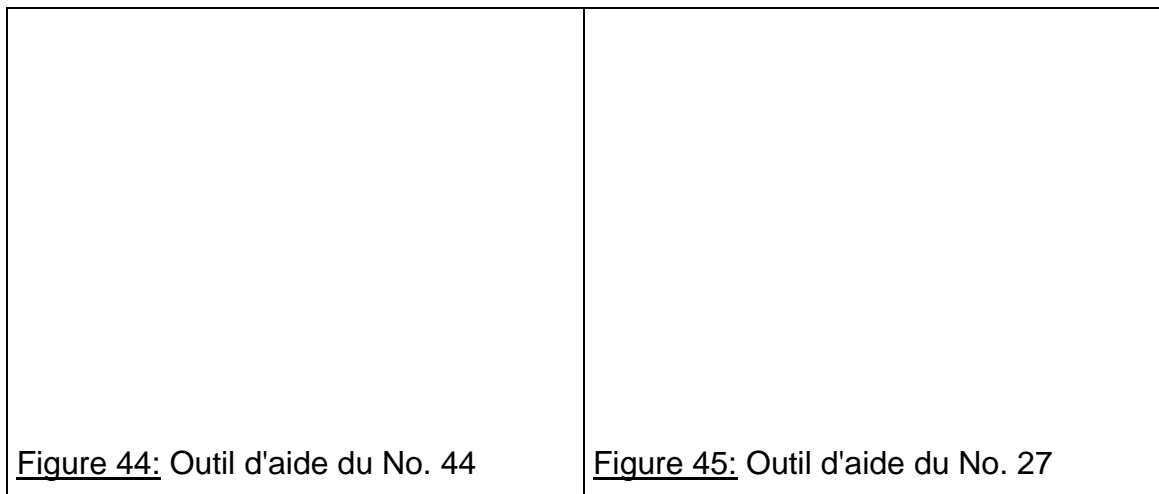

Parfois il n'y a pas une reproduction à proprement parler des écrans. Seules les icônes d'activation des outils de navigation sont reproduites pour symboliser ceux-ci et une explication textuelle leur est associée (cf. Figure 45). Ce format de présentation reste du premier type car il donne une explication sur tous les outils. Il ne cherche cependant pas à approfondir l'explication donnée. Il cherche au contraire à jouer sur l'intuition des utilisateurs et peut être tout à fait valable lorsque le nombre d'outils est maintenu petit ainsi que les fonctions de chaque outil.

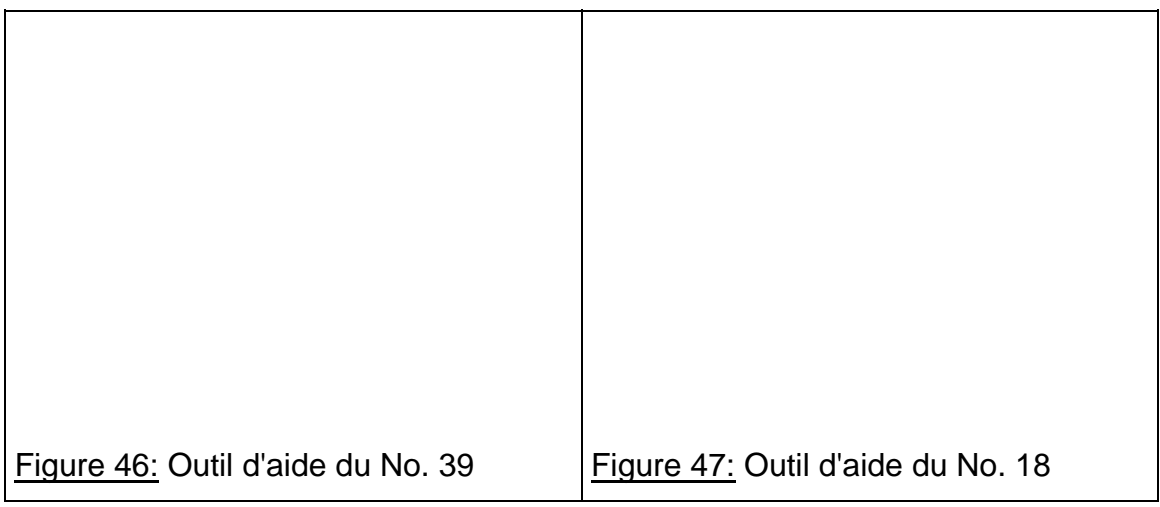

Nous nous rapprochons ici du deuxième type d'outil d'aide observé: l'aide

globale. Ici on cherche à minimiser le nombre d'informations nécessaires pour rendre explicites les outils de navigation. On cherche aussi à placer ces explications aux endroits où des questions pourraient être suscitées afin de minimiser les allers et retours et de garder le contexte d'utilisation à l'esprit. Cette solution semble très pertinente. Plutôt que de reproduire un écran dans un espace séparé du CD-ROM, pourquoi ne pas intégrer dans cet écran l'explication supposée nécessaire (cf. Figure 46). Toutefois elle peut aussi créer une surcharge visuelle à l'écran, alors que la présence de cette explication n'est pas toujours nécessaire (pour tous les utilisateurs et lors de toutes leurs sessions de navigation), et on peut aussi se demander si elle est toujours identifiée très facilement comme étant une aide (cf. Figure 47).

#### 1.5.2 Activation des outils d'aide

Pour activer les outils d'aide, peu de modes d'activation différents sont employés.

C'est préférentiellement le terme "aide" ou le caractère d'impression "?" que l'on retrouve dans la très grande majorité des CD-ROMs analysés (plus de 90 % des cas).

On peut aussi rencontrer la lettre "i" qui peut induire une confusion avec l'index, l'expression "SOS" ou la clé qui symbolisent l'idée d'un dépannage. Très rarement d'autres icônes sont aussi utilisées; elles sont alors peu explicites, comme pour le No. 24.

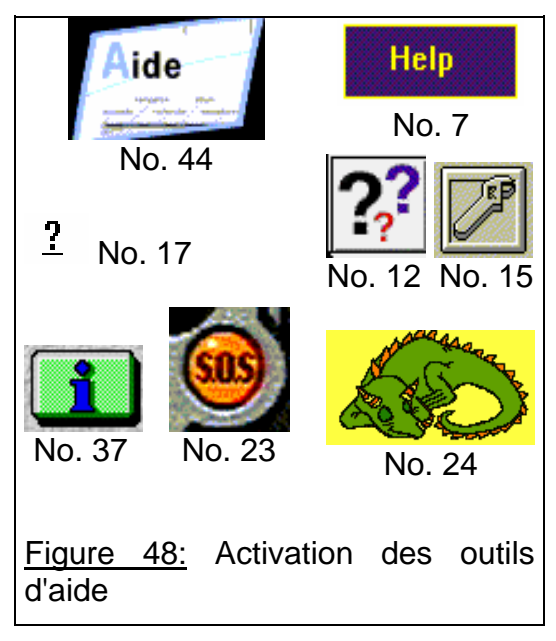

- Deux tiers des CD-ROMs offrent une aide explicitant les outils de navigation. •
- L'aide la plus courante propose une explication sur tous les outils de navigation. Dans ce cas, on cherche à augmenter l'efficacité de l'outil d'aide en reproduisant des écrans du CD-ROM et en leur associant des explications textuelles.
- Une autre alternative intéressante est l'aide globale qui cherche à intégrer l'explication pressentie comme nécessaire dans les écrans des outils de navigation. Elle peut néanmoins amener une surcharge visuelle.
- L'activation des outils d'aide est très facilement identifiable par l'emploi d'icônes intitulées "aide" ou reproduisant le caractère "?".

# **2. INDICES D'ORIENTATION**

Nous regroupons ici les observations effectuées à propos des indices d'orientation, c'est-à-dire des indications données à l'utilisateur sur l'endroit où il se trouve dans la structure du CD-ROM. Il s'agit notamment, pour ce qui concerne cette étude, des "titres" des outils de navigation et de la reprise de ces "titres" dans les autres écrans, notamment les documents.

Pour l'ensemble des outils, l'option majoritaire choisie pour les indiquer est le texte (donnée du "titre", petite phrase, etc.). Ce choix est le plus simple. Il tient peu de place à l'écran et est très vite compris pour correspondre à la notion d'en-tête du livre (d'où le nom que nous lui avons donné).

Le "titre" d'un outil de navigation ne semble cependant pas toujours être une obligation. En effet nombre d'écrans ayant le rôle d'outil de navigation se distinguent très facilement, les uns des autres, par leur aspect graphique. De plus leur fonction est aussi facilement identifiable de par les informations qu'ils contiennent. Il serait donc ridicule que la présence d'un "titre" en toutes lettres donnant le nom de l'outil - soit une obligation et un critère de qualité des CD-ROMs. Songeons aussi aux enfants qui ne savent pas encore lire. Un tel titre écrit leur ferait-il mieux comprendre la fonction de l'écran où ils se trouvent?

Cependant, lorsque l'en-tête est utilisé, des erreurs sont à éviter. Ainsi le No. 17 intitule "accès thématique" l'une des entrées du menu iconique de son écran d'accueil. Mais l'indice d'orientation utilisé, dans l'écran résultant de l'activation de cette entrée, est alors "thèmes d'étude" (cf. Figure 22). Il faut systématiser la même indication pour le même outil.

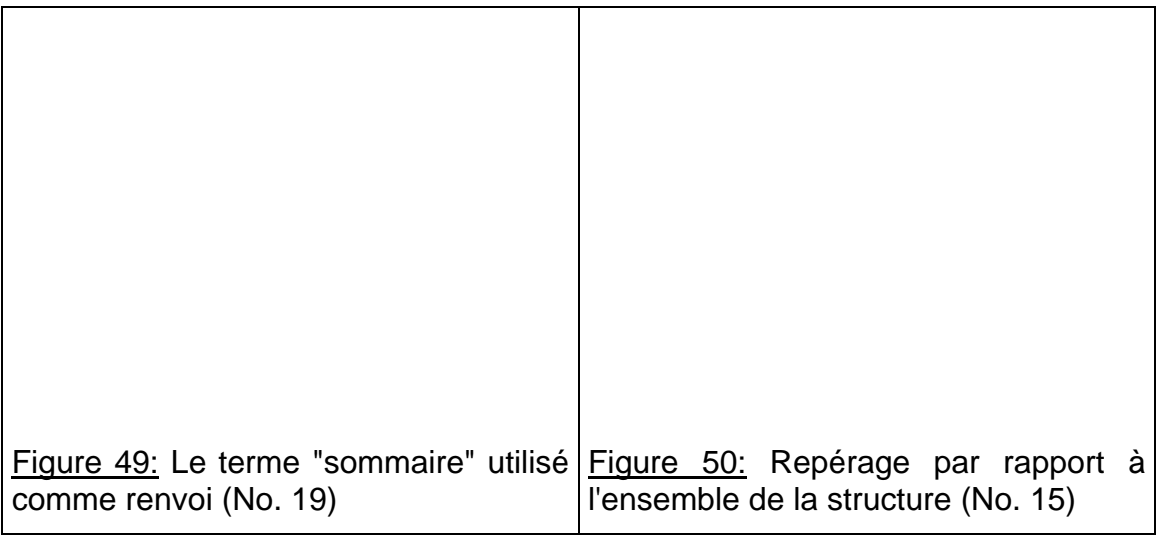

A contrario, on trouve aussi le même terme utilisé pour des outils différents. Ainsi le No. 19 emploie le terme "sommaire" pour de nombreux écrans différents. En fait il stipule: "Sommaire, Biographie", "Sommaire, Présentation critique de l'œuvre de Jean Piaget", "Sommaire, Articles", etc. Pourquoi ne pas

garder seulement la deuxième partie de ces "titres"? L'aspect graphique des différents écrans permet d'identifier leurs rôles. De plus la multiplication de l'emploi du terme "sommaire" induit des confusions lorsqu'il est utilisé pour renvoyer à l'un de ces sommaires. Auquel renvoie-t-il alors (cf. Figure 49)?

On remarque aussi que l'indice d'orientation, a priori non interactif, peut être utilisé comme lien hypertexte vers ce qu'il indique ou vers l'écran précédent. C'est une solution intéressante, bien que relativement peu fréquente, pour éviter de surcharger les écrans. L'indice d'orientation devient donc également un outil d'accès dans l'hypertexte. Remarquons encore que l'indice d'orientation est encore très peu utilisé pour permettre de se repérer par rapport à l'ensemble de la structure conceptuelle du CD-ROM (cf. Figures 20 et 50).

# **3. VERS UNE TYPOLOGIE DES OUTILS DE NAVIGATION**

### **3.1 Fonctions et formats de présentation des outils de navigation**

Ce qui ressort en premier lieu de l'analyse globale et de l'étude de cas effectuées, c'est qu'une classification générale des outils de navigation peut effectivement être établie sur la distinction unique entre outil d'accès et outil de recherche. Nous n'avons en effet pas trouvé d'outils de navigation qui ne peuvent pas entrer dans ces deux catégories[26](#page-36-0).

Par contre, un nouveau résultat est amené par cette analyse. Une classification des outils de navigation basée uniquement sur une distinction entre ces deux fonctions ne suffit pas pour les décrire précisément. Dans l'environnement hypermédia, cette description précise nécessite également la prise en compte du format de présentation des outils. Définir une typologie des outils de navigation (cf. Figure 51) nécessite donc également la prise en compte de ce facteur.

En définissant dans le chapitre méthodologique (cf. Chapitre 4), la grille de lecture servant à décrire les outils de navigation des CD-ROMs étudiés, nous avons inclus cette donnée dans les observations que nous allions effectuer. Mais c'est bien au cours de l'analyse que le format de présentation des outils est apparu comme essentiel à la description des outils de navigation.

<span id="page-36-0"></span><sup>26</sup> Les outils que nous n'avons pas répertoriés au travers des CD-ROMs étudiés sont les visites guidées, les jeux et les tests, ainsi que les outils de configuration. Les premières s'apparentent aux outils d'accès et montrent une vue panoramique de l'ensemble des contenus du CD-ROM sans montrer la structure rhétorique. Ce ne sont donc pas des outils de navigation au sens où nous l'entendons. Les deux autres ne permettent pas non plus une navigation dans l'ensemble des contenus proposés dans le CD-ROM.

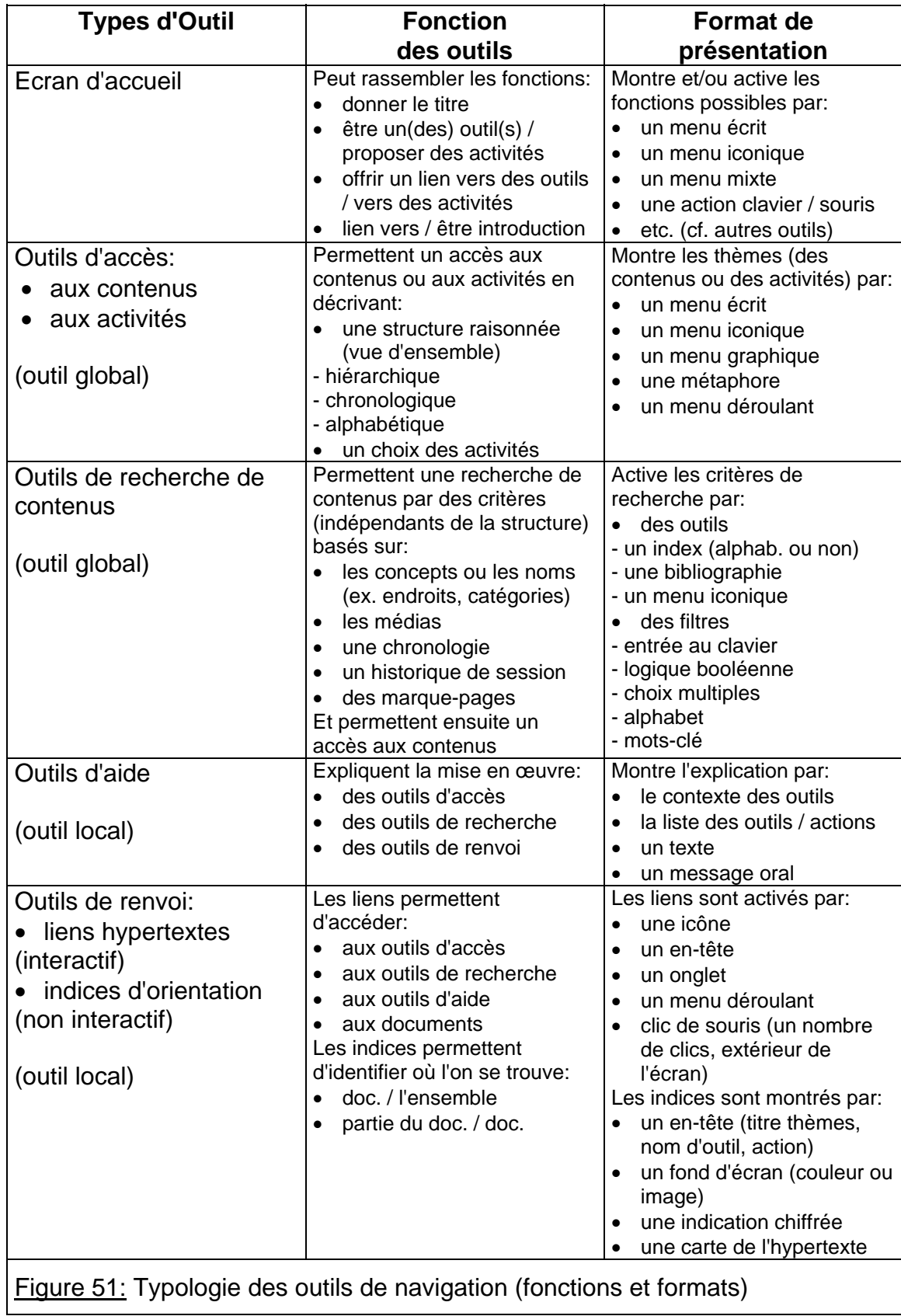

## **3.2 Distinguer les outils d'accès et de recherche**

Cette distinction entre les outils d'accès et de recherche doit cependant être précisée dans le sens suggéré schématiquement par la Figure 52.

![](_page_38_Figure_3.jpeg)

La problématique (cf. Chapitre 1) montre qu'il existe une association implicite entre les outils d'accès et de recherche et, respectivement, les deux stratégies de navigation les plus importantes de l'utilisateur: l'exploration libre et la navigation dirigée. Elle nuance aussi cette association en montrant que ces deux types d'outils peuvent jouer un rôle très complémentaire dans une activité de recherche d'information.

L'analyse de ces outils dans les CD-ROMs confirme cette nuance. Leurs outils d'accès peuvent être utilisés lors d'une recherche d'information. Leur efficacité pour cette tâche provient des parties de contenus qu'ils distinguent dans le CD-

ROM. Celles-ci permettent à l'utilisateur de formuler des hypothèses concrètes sur les parties à explorer pour trouver une information donnée.

L'association faite entre les deux types d'outils et les deux grandes stratégies de navigation s'estompe ainsi que la validité des noms qui sont donnés usuellement aux outils: outils d'accès et outils de recherche<sup>[27](#page-39-0)</sup>. La vraie différence entre ces deux type d'outils réside donc ailleurs que dans cette association.

Etudions le cas d'un utilisateur qui emploie un outil d'accès pour une telle recherche d'information et tentons de voir si les deux séquences chronologiques des actions menées par l'utilisateur avec l'un et l'autre sont différentes. Faisons l'hypothèse que l'utilisateur a une question en tête, au début de sa navigation dans l'hypertexte, et considérons les deux séquences d'actions les plus courtes, c'est-à-dire le cas le plus favorable.

Le tableau ci-dessous montre que l'utilisation de l'outil de recherche entraîne une étape supplémentaire dans ce processus. De plus, cette étape 4 rend l'ordinateur plus actif dans la recherche d'information. Ce pourrait donc être une façon de distinguer les deux types d'outils.

![](_page_39_Picture_181.jpeg)

Mais on trouve des cas où l'outil de recherche a une fonction très proche de celle d'un outil d'accès. La distinction entre les deux types d'outils est ainsi malaisée en ce qui concerne le critère chronologie des outils de recherche. Cinq CD-ROMs ont été comptés comme ayant cette fonction. Les titres proposant un outil d'accès basé sur une organisation chronologique pourraient aussi être comptés dans cette catégorie. En effet, cet outil d'accès serait alors

<span id="page-39-0"></span><sup>27</sup> Ils sont conservés dans la suite du texte pour plus de clarté.

un outil de recherche qui ne propose pas d'entrée clavier à l'utilisateur tout comme certains index de noms et de concepts. On trouve ainsi un cas où un écran sert à la fois d'outil d'accès et de recherche (cf. Figure 16), au sens où ils sont distingués dans la Figure 51.

Il faut donc trouver un autre moyen de les différencier. Or, la problématique (cf. Chapitre 1) souligne aussi l'importance de la vue globale des contenus que doivent mettre en avant les deux outils:

- 1. l'outil d'accès doit montrer une vue globale des contenus;
- 2. l'outil de recherche doit montrer la globalité des contenus correspondant à des critères donnés.

L'analyse des outils de navigation des CD-ROMs précise cette notion. S'il est juste de dire que l'outil d'accès montre une vue globale des contenus, cette vue globale est celle de la structure des contenus du CD-ROM (cf. Figure 51). En effet, l'outil de recherche montre aussi une vue globale des contenus, de ceux correspondant à des critères donnés. De plus, dans le cas d'un index alphabétique, cet outil de recherche propose aussi une liste des concepts abordés dans le CD-ROM. Mais cette vue globale ne reflète pas l'organisation conceptuelle du CD-ROM: elle montre une structure arbitraire de ses contenus (alphabétique, dans ce cas).

Remarquons que la notion de structure arbitraire est presque toujours associée au classement alphabétique tout comme la structure conceptuelle est, la plupart du temps, associée au classement raisonné. Nous venons de le faire implicitement dans le paragraphe qui précède. Mais ce n'est pas vrai d'une façon générale: la structure principale d'un dictionnaire est alphabétique.

En quoi est-elle arbitraire? Il est vrai qu'elle ne montre guère les liens conceptuels existant entre des concepts très distants selon l'alphabet et très proches si l'on songe à des découpages thématique ou disciplinaire. Mais, ceux-ci contiennent également une part d'arbitraire et peuvent être sujets à critiques[28](#page-40-0), comme toute classification.

C'est l'habitude de l'ordre dit raisonné pour transmettre un savoir, fortement ancrée dans notre culture basée sur le livre qui, induisant - de par les caractéristiques matérielles de son support - un avant et un après, met très en avant le discours et sa structure rhétorique. Cette habitude associe alors l'ordre raisonné avec la structure principale. Et, dans les CD-ROMs, on retrouve cette importance du discours: les outils d'accès sont mis en avant et, dans leur grande majorité, ils montrent une structure hiérarchique, adaptée à l'organisation d'un discours.

<span id="page-40-0"></span><sup>28</sup> Il ne s'agit pas ici de trancher cette question.

La notion de structure principale du CD-ROM semble plus pertinente. Ce n'est que par rapport à elle qu'une autre structure peut être qualifiée d'arbitraire. Et ce qui est intéressant c'est de disposer d'outils différents basés sur ces deux organisations.

Et c'est alors la structure principale[29](#page-41-0) du CD-ROM qui permet de distinguer globalement entre les outils d'accès et de recherche. L'outil d'accès montre la structure principale et chacune des différentes entrées de ce menu donnent accès à un document particulier qui est une partie précise de cette structure (cf. Figure 52). Au contraire, l'outil de recherche propose des critères organisés de façon arbitraire par rapport à la structure principale, ou plutôt, qui permettent de s'abstraire de celle-ci. Les informations proposées par le logiciel, parce qu'elles correspondant aux critères choisis par l'utilisateur, sont multiples et sont des éléments de contenus indépendants de la structure principale du CD-ROM (cf. Figure 52). Cette distinction a aussi l'avantage de mettre en avant le genre d'informations, par rapport à la structure du CD-ROM, auxquelles l'utilisateur accède avec les deux grands types d'outils de navigation.

- La distinction entre les outils d'accès et de recherche établie sur leur seule association avec l'exploration libre et la recherche d'information (respectivement) n'est pas suffisante. Une recherche d'information peut tout à fait être menée en utilisant uniquement un outil d'accès.
- L'outil d'accès repose sur une vue globale des contenus organisés selon la structure principale de l'hypertexte. La structure des données montrées dans un outil de recherche est arbitraire par rapport à cette structure.
- Un outil d'accès permet à l'utilisateur de parvenir à des documents qui sont des parties de la structure principale.
- L'outil de recherche propose des éléments d'information, faisant partie des documents, qui correspondent à des critères. Ces éléments informatifs ne sont pas reliés par la structure principale.

### **3.3 Précisions sur les icônes**

l

Dans la description des écrans principaux relatifs aux outils de navigation, nous avons toujours employé le terme icône pour parler de l'activation possible des outils dans les différents écrans. Nous n'avons pas distingué, comme le font les sémiologues mentionnés dans le chapitre méthodologique, entre icône et bouton par exemple (cf. Chapitre 4). Par contre nous avons précisé lorsque des menus déroulants apparaissaient dans les écrans analysés bien que nous les définirions volontiers comme des icônes (voir plus loin).

Le rôle des icônes étant d'une grande importance dans les CD-ROMs étudiés

<span id="page-41-0"></span><sup>29</sup> Nous parlons ici de la structure au singulier. En toute généralité, l'hypertexte peut organiser un même ensemble de documents selon plusieurs structures. Mais, en pratique, cette possibilité ne se rencontre guère: une seule structure est mise en avant.

et, plus généralement, dans les environnements informatiques, l'analyse des CD-ROMs conduit à formuler quelques réflexions sur leur définition.

L'origine de la signification du terme icône dans le domaine informatique est sans doute à rechercher chez Pierce qui, au XIXème siècle, utilise la notion d'icône "pour désigner un signe qui introduit un rapport de similitude entre deux éléments (par exemple la corbeille du gestionnaire de fichiers et la corbeille placée à côté de votre bureau)" (Otman G., 1998, p. 164). La définition des icônes qui s'est généralisée dans le domaine informatique est: "an icon is an image, picture or symbol representing a concept" (Gittins D., 1986; Rogers Y., 1989) et elle est complétée par: "in the computer world, icons are usually small representations of a file or a program (an object or action)" (Shneiderman B., 1992, p. 208).

![](_page_42_Picture_112.jpeg)

Figure 53: Les différentes formes iconiques dans les CD-ROMs

En jouant sur les possibilités graphiques et interactives amenées par les logiciels de conception multimédia, les produits hypermédias grand public - et en particulier les CD-ROMs culturels - engendrent une foule de nouvelles "icônes" au travers des zones actives disséminées dans leurs multiples écrans (cf. Figure 53). Celles-ci font émerger deux aspects implicites relatives aux définitions des icônes:

1. pour une "icône" isolée: qu'est-ce qui distingue une icône, un bouton, une zone active?

2. pour un ensemble "d'icônes"[30](#page-43-0): quels sont les modèles mentaux des utilisateurs sur les associations d'icônes[31](#page-43-1)?

De nouvelles particularités caractérisent ces formes iconiques. La dimension de ces "icônes" n'est pas toujours petite et presque carrée (cf. Exemples 2, 3 et 4) - il est vrai que Shneiderman précise "en général petite". La notion d'une délimitation claire, qui est implicite dans les icônes données pour exemples dans les travaux des sémiologues travaillant à ce sujet (Peraya D., 1998b), est rompue. Au contraire, les limites spatiales des icônes ont tendance à disparaître dans l'écran (cf. Exemple 2), surtout dans le cas des métaphores. De plus, dans les menus, les limites entre les différentes icônes regroupées ne sont pas forcément apparentes (cf. Exemple 4).

Pourtant toutes ces nouvelles formes iconiques jouent un rôle analogue à celui des icônes classiques: celui d'activer un outil, un document, etc. Elles reposent toujours aussi sur le principe de similitude de Pierce. Est-ce que ce sont toujours des icônes? La question reste ouverte et il faudrait l'approfondir. D'un point de vue sémiologique, l'émergence de ces nouvelles formes d'icônes est intéressante. Mais nous pensons ici plus particulièrement à l'impact des multiples formes prises par les "icônes" sur la compréhension de l'utilisateur à propos de l'activation des outils et des documents.

En ce qui concerne les menus déroulants, nous sommes confrontés à un modèle mental et le terme icône leur convient mieux a priori. Un utilisateur habitué aux logiciels, de bureautique par exemple, distingue, de plusieurs manières, un menu déroulant d'un bouton ou d'une icône. Un menu déroulant est généralement placé en haut de l'écran et est, la plupart du temps, placé à côté d'autres menus déroulants. Mais ce n'est que lorsque l'utilisateur déplace la souris et clique sur l'entête d'un de ces menus qu'il vérifie qu'il active bien un tel outil puisque c'est à ce moment qu'il fait apparaître les différentes entrées du menu.

![](_page_43_Picture_136.jpeg)

Pour un utilisateur novice, cette distinction ne peut être faite aussi facilement. Premièrement, il ne connaît pas ces critères. Deuxièmement, ce qui ressemble à un menu déroulant peut très bien être une série d'icônes symboliques ou de boutons (cf. Figure 54).

<span id="page-43-0"></span><sup>30</sup> Nous voulons dire ici des "icônes" regroupées ensemble, dans une partie de l'écran, en un menu "d'icônes".

<span id="page-43-1"></span><sup>31</sup> Nous avons employé, quant à nous, l'expression "menu iconique" pour les dénommer.

## **3.4 Synthèse analytique**

Ainsi, si "les superstructures, construites par le lecteur de livres imprimés, ne peuvent pas être directement transposées pour l'utilisation des livres électroniques" (Platteaux H., 1998, p. 239), ces modèles mentaux ont encore une grande utilité tant les structures conceptuelles des CD-ROMs actuels sont calquées sur celles du livre.

"Beaucoup de produits de l'édition électronique présentent pour le moment des avantages très relatifs par rapport aux supports traditionnels, en particulier le livre. Ils se contentent de transposer sur disque optique des données consultables aussi facilement, voire plus facilement, sur papier." (Piault F., 1995, p. 159)

Les habitudes des utilisateurs sont cependant mises à mal dans chaque CD-ROM du fait de la multiplicité des configurations rencontrées. Bien que nous ayons observé des points communs et des outils de navigation parfois très semblables, entre deux CD-ROMs ou entre un CD-ROM et l'environnement Windows, ce qui prédomine c'est que "dès leur ouverture, la plupart des CD-ROMs culturels plongent l'utilisateur dans un univers audiovisuel interactif propre à chaque titre, chacun avec son univers graphique et sonore ainsi que sa logique de navigation" (Pognant P., 1996, p. 27).

Les écrans rencontrés restent donc complexes. D'une part, leur multiplicité fait obstacle à la création de nouveaux modèles mentaux plus adaptés à la navigation dans un hypertexte. Et l'apprentissage, naturel et nécessaire, de l'usage d'un nouvel outil s'en trouve retardé car multiplié. D'autre part, elles ne suivent en général pas une approche minimaliste de l'interface-utilisateur ayant pour but de mieux correspondre aux façons dont les utilisateurs, inexpérimentés avec l'outil informatique mais consommateurs de produits logiciels, veulent aborder de tels outils (Cartier M., 1993).

Ce qui distingue donc actuellement le plus le livre et les CD-ROMs culturels, ce sont les multiples possibilités de recherche amenées par l'ordinateur. Si elles ne sont encore utilisées que de façons limitatives (cf. sections 1.4.1 et 1.4.2), elles marquent néanmoins un réel progrès. Nous rejoignons ici l'étude faite par Labarre sur les encyclopédies multimédias. S'il considère que l'apport nouveau de ces CD-ROMs "réside essentiellement dans la manipulation de scénarios de consultations tout à fait spécifiques" et dans "l'utilisation des liens entre les données", il considère que "pour les outils de recherche, les dictionnaires et encyclopédies informatiques sont imbattables; personne ne peut faire à la main les tris et les recherches à combinaisons multiples qu'ils savent faire" (Labarre J., 1997, p. 25, p.28 et p. 31).

Notre étude des outils de navigation des CD-ROMs actuels partage donc d'une façon générale celle, plus globale, d'autres analystes qui précisent "qu'on peut parler de CD-ROM de première génération qui exploitent peu les possibilités de l'informatique et transposent le principe du livre en l'agrémentant de multimédia" (Pognant P., 1996, p. 35). Comme eux, nous constatons aussi avec surprise

que les bibliographies font défaut dans les CD-ROMs étudiés (seuls quelques uns d'entre eux en comportent) ce qui est, d'un point de vue déontologique, tout à fait intolérable.